# DIGITAL StorageWorks HSJ50 and HSD50 Array Controllers

# HSOF Version 5.1 CLI Reference Manual

**Part Number: EK–HSJD5–RM. A01**

**March 1997**

**Software Version**: HSOF Version 5.1

**Digital Equipment Corporation Maynard, Massachusetts**

#### **March 1997**

While Digital Equipment Corporation believes the information included in this manual is correct as of the date of publication, it is subject to change without notice. DIGITAL makes no representations that the interconnection of its products in the manner described in this document will not infringe existing or future patent rights, nor do the descriptions contained in this document imply the granting of licenses to make, use, or sell equipment or software in accordance with the description. No responsibility is assumed for the use or reliability of firmware on equipment not supplied by DIGITAL or its affiliated companies. Possession, use, or copying of the software or firmware described in this documentation is authorized only pursuant to a valid written license from DIGITAL, an authorized sublicensor, or the identified licensor.

Commercial Computer Software, Computer Software Documentation and Technical Data for Commercial Items are licensed to the U.S. Government with DIGITAL'S standard commercial license and, when applicable, the rights in DFAR 252.227-7015, "Technical Data—Commercial Items."

© Digital Equipment Corporation, 1997. Printed in U.S.A. All rights reserved.

CI, DIGITAL, HSC, HSJ, HSD, HSZ, OpenVMS, StorageWorks, VAX, VAXcluster, VMS, VMScluster, and the DIGITAL logo are trademarks of Digital Equipment Corporation. All other trademarks and registered trademarks are the property of their respective holders.

UNIX is a registered trademark in the United States and other countries licensed exclusively through X/Open Company LTD. SUN is a registered trademark of Sun Microsystems Corp. IBM is a registered trademark of International Business Machines Corp. Windows NT is a registered trademark of Microsoft Corporation.

This equipment has been tested and found to comply with the limits for a Class A digital device, pursuant to Part 15 of the FCC Rules. These limits are designed to provide reasonable protection against harmful interference when the equipment is operated in a commercial environment. This equipment generates, uses and can radiate radio frequency energy and, if not installed and used in accordance with the instruction manual, may cause harmful interference to radio communications. Operation of this equipment in a residential area is likely to cause harmful interference in which case the user will be required to correct the interference at his own expense. Restrictions apply to the use of the local-connection port on this series of controllers; failure to observe these restrictions may result in harmful interference. Always disconnect this port as soon as possible after completing the setup operation. Any changes or modifications made to this equipment may void the user's authority to operate the equipment.

#### Warning!

This is a Class A product. In a domestic environment this product may cause radio interference in which case the user may be required to take adequate measures.

#### Achtung!

Dieses ist ein Gerät der Funkstörgrenzwertklasse A. In Wohnbereichen können bei Betrieb dieses Gerätes Rundfunkstörungen auftreten, in welchen Fällen der Benutzer für entsprechende Gegenmaßnahmen verantwortlich ist.

#### Avertissement!

Cet appareil est un appareil de Classe A. Dans un environnement résidentiel cet appareil peut provoquer des brouillages radioélectriques. Dans ce cas, il peut être demandé à l' utilisateur de prendre les mesures appropriées.

# **Table of Contents**

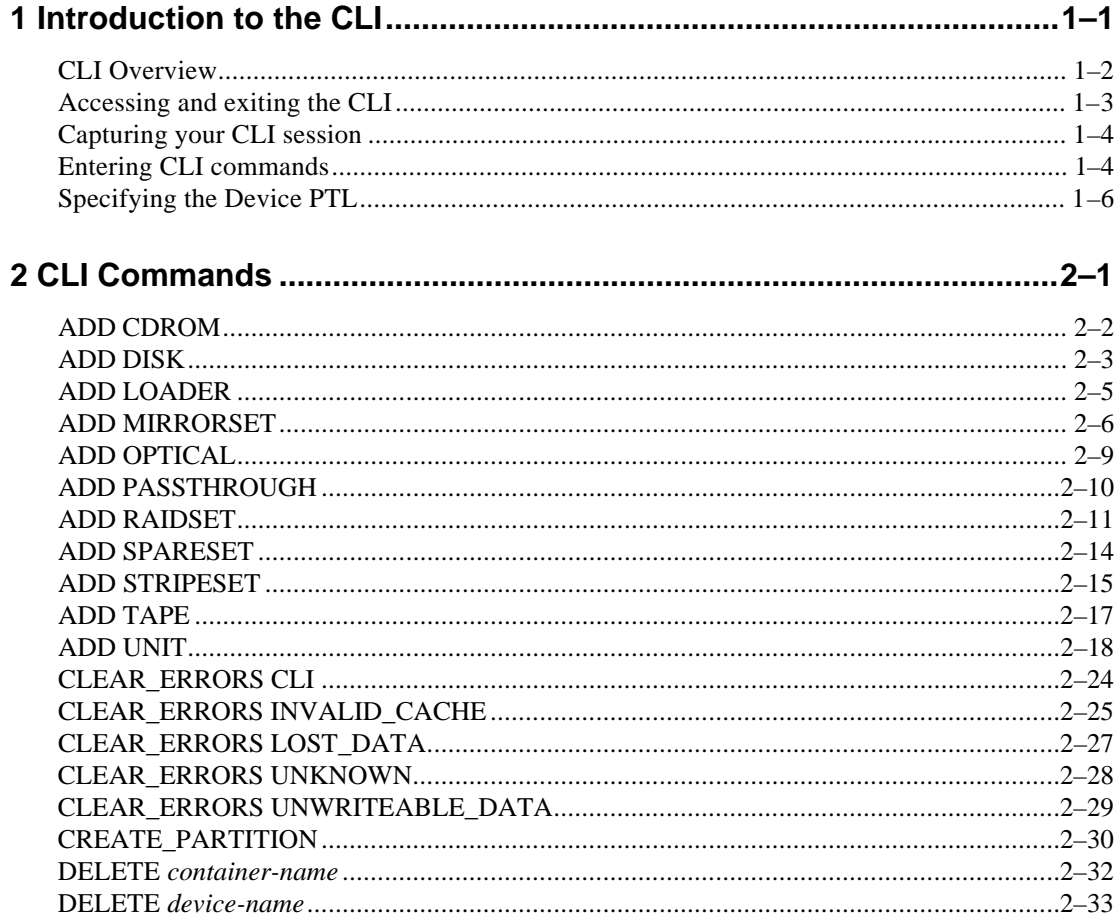

HSJ50 and HSD50 Array Controllers

CLI Reference Manual

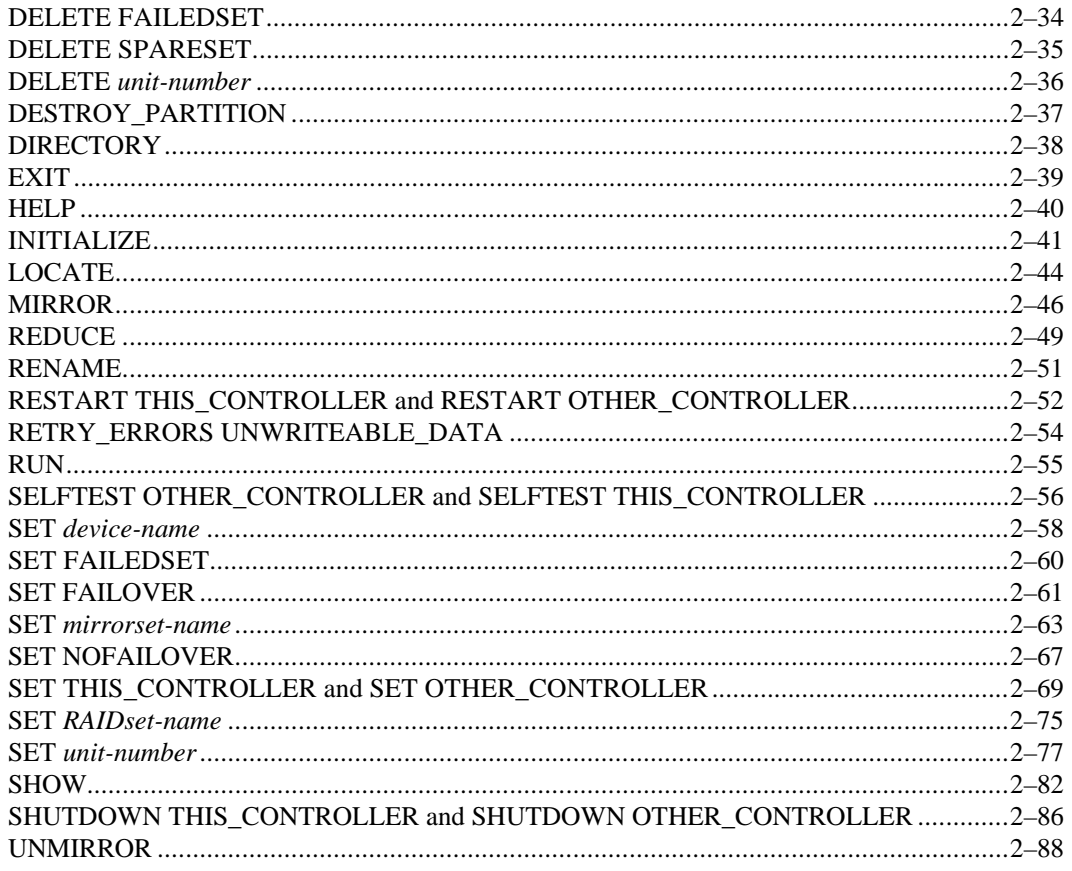

## Glossary

## **Index**

## **Figures**

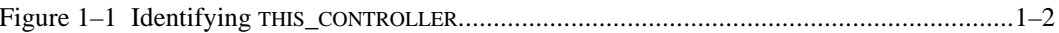

CLI Reference Manual

HSJ50 and HSD50 Array Controllers

## **Tables**

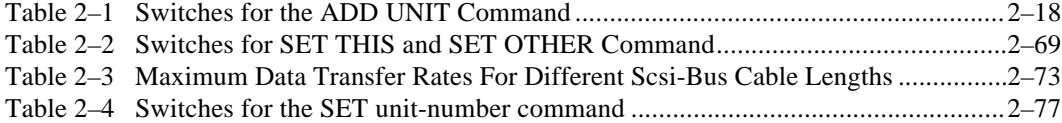

## **Related documents**

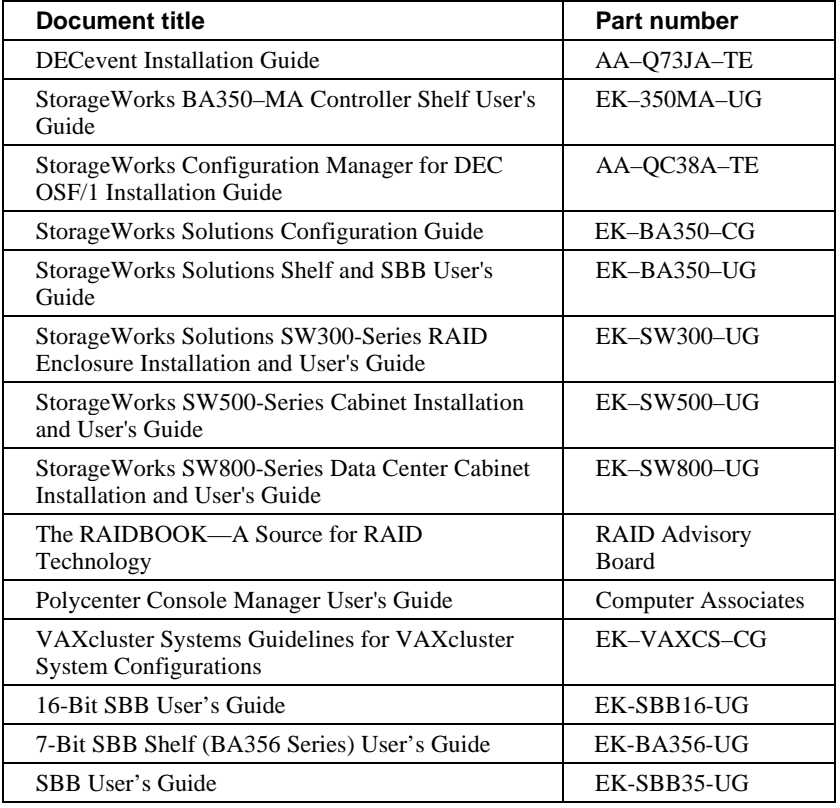

The following table lists some of the documents related to the use of this product.

CLI Reference Manual **CLI Reference Manual HSJ50** and HSD50 Array Controllers

# **1 Introduction to the CLI**

CLI Overview How to Access and Exit the CLI Entering CLI Commands

## **CLI Overview**

The command line interpreter (CLI) is one of the user interfaces to the StorageWorks™ array controllers in your subsystem. The CLI commands allow you to manage the subsystem by viewing and modifying the configuration of the controllers and the devices attached to them. You also use the CLI to start controller diagnostic and utility programs.

CLI commands for configuring and viewing the controllers use the relative terms THIS\_CONTROLLER and OTHER\_CONTROLLER. THIS\_CONTROLLER always refers to the controller that is running the current CLI session. You may have a maintenance terminal or PC directly connected to the terminal port on the front of the controller, or you may be using a virtual terminal connection through the host bus. In either case, THIS\_CONTROLLER is the one that you are interacting with directly. This is shown in Figure 1–1.

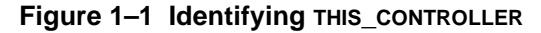

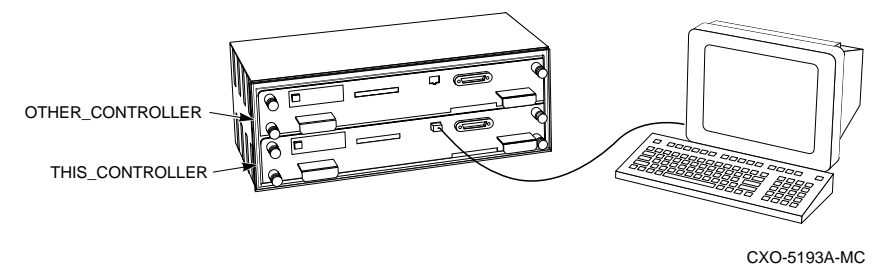

OTHER\_CONTROLLER always refers to the controller that is *not* running the current CLI session—the one that is not connected to a terminal or terminal session.

## **Accessing and exiting the CLI**

**\_\_\_\_\_\_\_\_\_\_\_\_\_\_\_\_\_\_\_\_\_\_\_\_\_\_ Note \_\_\_\_\_\_\_\_\_\_\_\_\_\_\_\_\_\_\_\_\_\_\_\_\_\_\_\_\_**

The maintenance terminal port on the controller is meant to be used only for initial configuration and required maintenance functions. Operation of this port may cause harmful radio frequency interference. Always disconnect the terminal and cable when you have finished working with the controller.

**\_\_\_\_\_\_\_\_\_\_\_\_\_\_\_\_\_\_\_\_\_\_\_\_\_\_\_\_\_\_\_\_\_\_\_\_\_\_\_\_\_\_\_\_\_\_\_\_\_\_\_\_\_\_\_\_\_\_\_\_**

You can access the CLI from a maintenance terminal connected to the front bezel of the controller (local connection) or through the host operating system using a VAXcluster™ system console (VCS), a diagnostic and utility protocol (DUP). You *must* use a local connection to perform initial controller configuration, such as setting the controller ID. Once you have completed initial configuration and the controller is visible on the host bus, you can perform all other configuration through a remote connection.

In a dual-redundant controller configuration, you can view and set the configurations of both controllers with one local or remote connection. Use THIS\_CONTROLLER commands to change the configuration on the controller that is running the CLI session. Use OTHER\_CONTROLLER commands to view or change the configuration on the partner controller.

If you are using a remote DUP connection to the CLI, enter the EXIT command at the CLI prompt to close the connection. You do not need to exit from a local connection.

## **Capturing your CLI session**

If you are using a remote terminal connection via DUP on an OpenVMS™ system and you specify the /LOG switch on your command line, a log file of your CLI session is created. You must use the EXIT command to exit the CLI in order to close and print the log file.

## **Entering CLI commands**

You can use the following tips and techniques when entering CLI commands:

- Commands are not case sensitive.
- With few exceptions, you only need to enter enough of each command to make the command unique (usually three characters). For example, SHO is equivalent to SHOW.
- While the controller is processing a command, you can enter succeeding commands without waiting for the CLI prompt. The controller will process each command when it has completed the previous command. (A unit that is experiencing heavy I/O load may be slow to respond to CLI commands.)
- You can enter only one switch (or "qualifier") with each SET command. To enter multiple switches for the same device or unit, you must use multiple SET commands.

You can recall and edit the last five commands. This feature can save time and help prevent mistakes when you need to enter similar commands during configuration. Use the following keys to recall and edit commands:

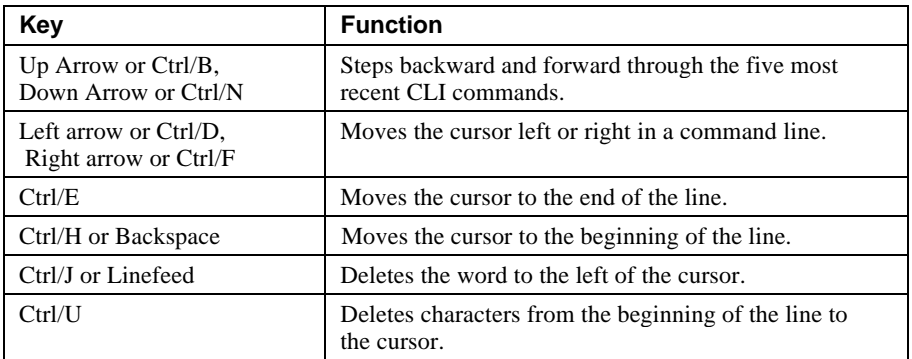

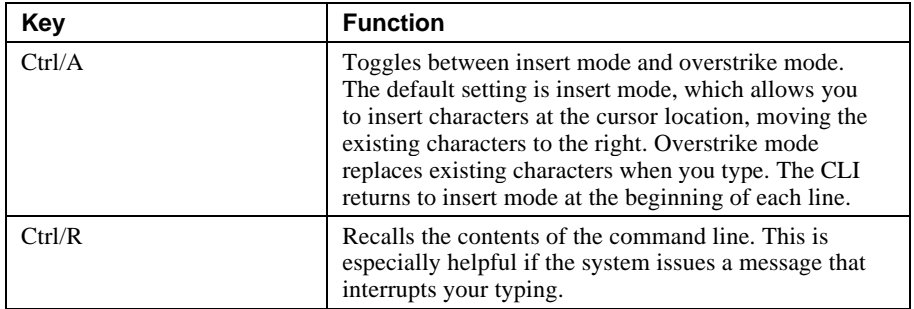

## **Specifying the Device PTL**

Units accessed by the controller are commonly called logical units (LUN). Each logical unit has a number that is device addressable through a target. Often, a command requires that a device's port-target-LUN (PTL) address be entered. The PTL address is a five-digit address by which the controller identifies the location of the device.

- P—Designates the controller's SCSI port number (1 through 6 for 6-port controllers, or 1 through 3 for 3-port controllers).
- T—Designates the target identification (ID) number of the device. Valid target ID numbers for a single-controller configuration are 0 through 6. Valid target ID numbers for a dual-redundant-controller configuration are 0 through 5.
- L—Designates the LUN of the device (must be 0).

Place one space between the port number, target number, and the two-digit LUN number when entering the PTL address. An example of a PTL address follows:

#### 1 02 00

#### **\_\_\_\_\_\_\_\_\_\_\_\_\_\_\_\_\_\_\_\_\_\_\_\_\_\_ Note \_\_\_\_\_\_\_\_\_\_\_\_\_\_\_\_\_\_\_\_\_\_\_\_\_\_\_\_\_**

DIGITAL UNIX<sup>®</sup> requires passthrough units to be at LUN 0. OpenVMS accepts LUN numbers 0 through 7. **\_\_\_\_\_\_\_\_\_\_\_\_\_\_\_\_\_\_\_\_\_\_\_\_\_\_\_\_\_\_\_\_\_\_\_\_\_\_\_\_\_\_\_\_\_\_\_\_\_\_\_\_\_\_\_\_\_\_\_\_**

#### **Syntax**

Commands to the controller must match the follow ing command structure:

#### **COMMAND PARAMETER SWITCHES**

- Command—Instructs the controller to do something. For example, the SET command instructs the controller to set something.
- Parameter—The object that receives the command and is assigned the task of processing the command.

■ Switches—Reserved words that have a special function. For example, the member switch indicates that the term after it is the name or number of the storage member.

# **2 CLI Commands**

Descriptions of all CLI commands Required parameters Optional switches Examples

## **ADD CDROM**

Adds a CD–ROM drive to the controller configuration and names the drive.

#### **Format**

ADD CDROM CDROM-name SCSI-location

#### **Parameters**

*CDROM-name*

Specifies a name for the CD−ROM drive. You use this name with the ADD UNIT command to identify the CD−ROM drive as a host-addressable unit.

The name must start with a letter  $(A-Z)$  and can then consist of up to eight more characters made up of letters A-Z, numbers 0-9, periods (.), dashes (-), or underscores (\_), for a total of nine characters.

#### *SCSI-location*

The *SCSI-location* parameter assigns a PTL address to the CD-ROM that is used by the controller. See page 1–6, Specifying the Device PTL, for an explanation of the PTL numbering system.

#### **Examples**

To add a CD−ROM drive at port 1, target 0, LUN 0, named CD\_PLAYER:

CLI> **ADD CDROM CD\_PLAYER 1 0 0**

#### **See also**

ADD UNIT DELETE SHOW CDROM

## **ADD DISK**

Adds a disk drive to the controller configuration and names the drive.

#### **Format**

ADD DISK disk-name SCSI-location

#### **Parameters**

*disk-name*

Specifies a name for the disk drive. You use this name when adding the disk drive to a storageset or with the ADD UNIT command to create a single-disk host-addressable unit.

The name must start with a letter  $(A-Z)$  and can then consist of up to eight more characters made up of letters A-Z, numbers 0-9, periods (.), dashes (-), or underscores (\_), for a total of nine characters.

#### *SCSI-location*

The *SCSI-location* parameter assigns a PTL address to the disk drive. See page 1–6, Specifying the Device PTL, for an explanation of the PTL numbering system.

#### **Switches**

#### *TRANSPORTABLE*

*NOTRANSPORTABLE (Default)* Specify the TRANSPORTABLE switch for any disk drive that you want to move to and from StorageWorks environments with the data intact.

\_\_\_\_\_\_\_\_\_\_\_\_\_\_\_\_\_\_\_\_\_\_\_\_\_\_ **Note** \_\_\_\_\_\_\_\_\_\_\_\_\_\_\_\_\_\_\_\_\_\_\_\_\_\_\_\_\_

Use the TRANSPORTABLE switch only for disk drives that must be moved to StorageWorks environments with data intact.

\_\_\_\_\_\_\_\_\_\_\_\_\_\_\_\_\_\_\_\_\_\_\_\_\_\_\_\_\_\_\_\_\_\_\_\_\_\_\_\_\_\_\_\_\_\_\_\_\_\_\_\_\_\_\_\_\_\_\_\_

A transportable disk drive does not contain any special information space and can be moved to a non-StorageWorks environment with its data intact. You cannot use a transportable disk drive in any type of storageset, such as a stripeset or RAIDset.

Specify NOTRANSPORTABLE for all disk drives that will be used in RAIDsets, stripesets, and mirrorsets. Also use the NOTRANSPORTABLE switch for all single-disk units that will be used exclusively in a StorageWorks or HSC™ controller.

The controller makes a small portion of nontransportable disk drives inaccessible to the host and uses the space to store information (metadata) that improves data reliability, error detection, and recovery. Because of this metadata, only StorageWorks controllers can retrieve user data from nontransportable disk drives.

## **Examples**

To add nontransportable DISK100 at port 1, target 0, LUN 0:

CLI> **ADD DISK DISK100 1 0 0**

To add transportable disk DISK230 at port 2, target 3, LUN 0:

CLI> **ADD DISK DISK230 2 3 0 TRANSPORTABLE**

#### **See also**

DELETE LOCATE SHOW DISKS SET *disk-name*

CLI Reference Manual **CLI Reference Manual** Array Controllers

## **ADD LOADER**

Adds a tape loader to the controller configuration and names the loader.

#### **Format**

ADD LOADER loader-name SCSI-location

#### **Parameters**

*loader-name*

Specifies a name for the loader. You use this name with the ADD PASSTHROUGH command to create a passthrough container (command disk) to access the loader.

The name must start with a letter  $(A-Z)$  and can then consist of up to eight more characters made up of letters A-Z, numbers 0-9, periods (.), dashes (-), or underscores (\_), for a total of nine characters.

#### *SCSI-location*

The *SCSI-location* parameter assigns a PTL address to the loader. See page 1–6, Specifying the Device PTL, for an explanation of the PTL numbering system.

#### **Examples**

To add loader LOADER421 at port 2, target 0, LUN 0:

CLI> **ADD LOADER LOADER421 4 2 1** CLI> **ADD PASSTHROUGH PASS1 LOADER421** CLI> **ADD UNIT D100 PASS1**

#### **See also**

ADD PASSTHROUGH ADD TAPE DELETE SHOW LOADERS

## **ADD MIRRORSET**

Adds a mirrorset to the controller configuration and names the mirrorset. The number of members is set to the number of devices specified in the command.

#### **Format**

ADD MIRRORSET mirrorset-name disk-name1 [disk-nameN]

#### **Parameters**

#### *mirrorset-name*

Specifies a name for the mirrorset. You use this name with the ADD UNIT command to identify the mirrorset as a host-addressable unit.

The name must start with a letter  $(A-Z)$  and can then consist of up to eight more characters made up of letters A-Z, numbers 0-9, periods (.), dashes (-), or underscores (\_), for a total of nine characters.

*disk-name1 disk-nameN*

The names of the disk drives that make up the mirrorset. A mirrorset contains 1 to 6 disk drives.

#### **Switches**

*COPY=NORMAL (Default) COPY=FAST*

Note **Note** 

A normal mirrorset member is one whose entire contents are the same as all other normal members.

**\_\_\_\_\_\_\_\_\_\_\_\_\_\_\_\_\_\_\_\_\_\_\_\_\_\_\_\_\_\_\_\_\_\_\_\_\_\_\_\_\_\_\_\_\_\_\_\_\_\_\_\_\_\_\_\_\_\_\_\_**

The COPY switch allows you to set the speed at which the controller copies data from normal mirrorset members to new members.

Select NORMAL to prioritize other controller operations over the copy operation. The controller uses relatively few resources to perform the copy, and there is little impact on performance.

Select FAST when the copy operation must take precedence over other controller operations. The controller uses more resources and the copy takes less time, but overall controller performance is reduced during the copy.

#### *POLICY=BEST\_FIT POLICY=BEST\_PERFORMANCE (Default) NOPOLICY*

The POLICY switch allows you to set the criteria the controller uses to choose a replacement member from the spareset when a mirrorset member fails.

Select BEST FIT to choose a replacement device from the spareset that most closely matches the capacities of the remaining members. If more than one device in the spareset is the correct size, the controller selects the device that gives the best performance.

Select BEST\_PERFORMANCE to choose a replacement device from the spareset that results in the best performance (the device should be on a different port than existing members). If more than one device in the spareset has the best performance, the controller selects the device that most closely matches the size of the remaining members.

#### *READ\_SOURCE=ROUND\_ROBIN READ\_SOURCE=LEAST\_BUSY (Default) READ\_SOURCE=*disk-name

The READ\_SOURCE switch allows you to control which mirrorset member is used by the controller to satisfy a read request.

Select ROUND\_ROBIN to cause the controller to direct read requests to each NORMAL mirrorset member in sequential membership order. No preference is given to any NORMAL member.

Select LEAST\_BUSY to cause the controller to direct read requests to the NORMAL mirrorset member with the least busy work queue.

Select the *disk-name* of a specific member to cause the controller to direct all read requests to that member. If that member fails out of the mirrorset, the controller reverts to the LEAST BUSY method for mirrorset read requests.

### **Examples**

To add DISK100, DISK210, and DISK320 as a mirrorset with the name MIRR1:

CLI> **ADD DISK DISK100 1 0 0** CLI> **ADD DISK DISK210 2 1 0** CLI> **ADD DISK DISK320 3 2 0** CLI> **ADD MIRRORSET MIRR1 DISK100 DISK210 DISK320** CLI> **INITIALIZE MIRR1** CLI> **ADD UNIT D305 MIRR1**

#### **See also**

ADD DISK DELETE INITIALIZE MIRROR REDUCE SHOW MIRRORSETS UNMIRROR

## **ADD OPTICAL**

(HSD and HSJ controllers only.) Adds an optical disk drive to the controller configuration and names the drive.

#### **Format**

ADD OPTICAL optical-name SCSI-location

#### **Parameters**

#### *optical-name*

Specifies a name for the optical disk drive. You use this name with the ADD UNIT command to identify the optical disk drive as a host-addressable unit.

The name must start with a letter  $(A-Z)$  and can then consist of up to eight more characters made up of letters A-Z, numbers 0-9, periods (.), dashes (-), or underscores (\_), for a total of nine characters.

#### *SCSI-location*

The *SCSI-location* parameter assigns a PTL address to the optical drive. See page 1–6, Specifying the Device PTL, for an explanation of the PTL numbering system

#### **Examples**

To add optical drive OPT230 at port 2, target 3, LUN 0:

CLI> **ADD OPTICAL OPT230 2 3 0** CLI> **ADD UNIT D103 OPT230**

#### **See also**

ADD UNIT DELETE SHOW

## **ADD PASSTHROUGH**

Creates a passthrough container (command disk) to allow direct access to a device. HSZ™ controllers use passthrough containers to communicate with tape drives and tape loaders.

#### **Format**

ADD PASSTHROUGH passthrough-name SCSI-location

#### **Parameters**

#### *passthrough-name*

Specifies a name for the passthrough container. You use this name with the ADD UNIT command to identify the passthrough container as a host-addressable unit. You may want to use a name that indicates the type of device served by the passthrough container, such as "TAPE" or "LOADER."

The name must start with a letter  $(A-Z)$  and can then consist of up to eight more characters made up of letters A-Z, numbers 0-9, periods (.), dashes (-), or underscores (\_), for a total of nine characters.

#### *loader-name*

The name of the tape loader device that receives passthrough commands. This is the name that was given to the device with the ADD PASSTHROUGH command.

#### *SCSI-location*

The *SCSI-location* parameter assigns a PTL address to the drive or loader. See page 1–6, for an explanation of the PTL numbering system.

#### **Examples**

To create passthrough container PASS1 from loader LOADER421 on an HSJ or HSD controller:

CLI> **ADD PASSTHROUGH LOADER421 4 2 1** CLI> **ADD PASSTHROUGH PASS1 LOADER421** CLI> **ADD UNIT D100 PASS1**

#### **See also**

ADD LOADER ADD UNIT DELETE SHOW PASSTHROUGH

## **ADD RAIDSET**

Creates a RAIDset from 3 to 14 disks.

#### **Format**

ADD RAIDSET RAIDset-name disk-name1 disk-name2 [disk-nameN]

#### **Parameters**

*RAIDset-name*

Specifies a name for the RAIDset. You use this name with the ADD UNIT command to identify the RAIDset as a host-addressable unit.

The name must start with a letter  $(A-Z)$  and can then consist of up to eight more characters made up of letters A-Z, numbers 0-9, periods (.), dashes (-), or underscores (\_), for a total of nine characters.

disk-name1 disk-name2 disk-nameN

The disks that will make up the RAIDset. A RAIDset can contain 3 to 14 member disks.

#### **Switches**

*POLICY=BEST\_FIT POLICY=BEST\_PERFORMANCE (Default) NOPOLICY*

The POLICY switch allows you to set the criteria the controller uses to choose a replacement member from the spareset when a RAIDset member fails.

Select BEST\_FIT to choose a replacement device from the spareset that most closely matches the capacities of the remaining members. If more than one device in the spareset is the correct size, the controller selects the device that gives the best performance.

Select BEST\_PERFORMANCE to choose a replacement device from the spareset that results in the best performance (the device should be on a different port than existing members). If more than one device in the spareset has the best performance, the controller selects the device that most closely matches the size of the remaining members.

Select NOPOLICY to prevent the controller from replacing a failed disk drive. This causes the RAIDset to run in a reduced state until a BEST\_FIT or BEST\_PERFORMANCE policy is selected, or a member is manually replaced in the RAIDset (see SET *RAIDset-name*).

#### *RECONSTRUCT=NORMAL (Default)*

*RECONSTRUCT=FAST*

The RECONSTRUCT switch allows you to set the speed at which the controller reconstructs the data on a new RAIDset member that has replaced a failed member.

Select NORMAL to balance other controller operations against the reconstruct operation. The controller uses relatively few resources to perform the reconstruct, and there is little impact on performance.

Select FAST when the reconstruct operation must take precedence over other controller operations. The controller uses more resources and the reconstruct takes less time, but overall controller performance is reduced during the reconstruct.

#### *REDUCED*

*NOREDUCED (Default)*

The REDUCED switch allows you to add a RAIDset that is missing one member. You only need to use the REDUCED switch if you are re-adding a reduced RAIDset to the subsystem. The NOREDUCED setting is the default and indicates that all RAIDset members that make up the RAIDset are being specified, such as when creating a new RAIDset.

#### **Examples**

To create RAIDset RAID9 with disks DISK100, DISK210, and DISK320:

```
CLI> ADD DISK DISK100 1 0 0
CLI> ADD DISK DISK210 2 1 0
CLI> ADD DISK DISK320 3 2 0
CLI> ADD RAIDSET RAID9 DISK100 DISK210 DISK320
CLI> INITIALIZE RAID9
CLI> ADD UNIT D204 RAID9
```
To create RAIDset RAID8 with disks DISK100, DISK210, and DISK320, and use the BEST\_FIT replacement policy:

```
CLI> ADD DISK DISK100 1 0 0
CLI> ADD DISK DISK210 2 1 0
CLI> ADD DISK DISK320 3 2 0
CLI> ADD RAIDSET RAID8 DISK100 DISK210 DISK320 POLICY=BEST_FIT
CLI> INITIALIZE RAID8
CLI> ADD UNIT D205 RAID8
```
This example shows creating a three-member RAIDset from the members of a fourmember RAIDset that was already reduced. Note that you must not initialize the RAIDset, because it was initialized in its previous location.

CLI> **ADD DISK DISK100 1 3 0** CLI> **ADD DISK DISK210 2 4 0** CLI> **ADD DISK DISK320 3 5 0** CLI> **ADD RAIDSET RAID6 DISK130 DISK240 DISK350 REDUCED** CLI> **ADD UNIT D205 RAID6**

## **See also**

ADD UNIT DELETE SET RAIDSET SHOW RAIDSET INITIALIZE

## **ADD SPARESET**

Adds a disk drive to the spareset and initializes the metadata on the drive. The spareset is a pool of disk drives available to the controller to replace failing members of RAIDsets and mirrorsets.

#### **Format**

ADD SPARESET disk-name

#### **Parameters**

*disk-name*

The name of the disk drive to add to the spareset. You can add only one drive to the spareset with each command.

#### **Examples**

To add DISK220 and DISK330 to the spareset:

CLI> **ADD DISK DISK220 2 2 0** CLI> **ADD DISK DISK330 3 3 0** CLI> **ADD SPARESET DISK220** CLI> **ADD SPARESET DISK330**

#### **See also**

DELETE SPARESET SET FAILEDSET SHOW SPARESET

## **ADD STRIPESET**

Creates a stripeset out of 2 to 14 disks or mirrorsets.

#### **Format**

ADD STRIPESET stripeset-name container-name1 [container-nameN]

#### **Parameters**

*stripeset-name*

Specifies a name for the stripeset. You use this name with the ADD UNIT command to identify the stripeset as a host-addressable unit.

The name must start with a letter  $(A-Z)$  and can then consist of up to eight more characters made up of letters A-Z, numbers 0-9, periods (.), dashes (-), or underscores (\_), for a total of nine characters.

*container-name1 container-nameN*

The names of the disk drives or mirrorsets that make up the stripeset. A stripeset can be made up of from 2 to 14 containers.

#### **Examples**

To create stripeset STRIPE1 with three disks: DISK100, DISK210, and DISK320:

CLI> **ADD DISK DISK100 1 0 0** CLI> **ADD DISK DISK210 2 1 0** CLI> **ADD DISK DISK320 3 2 0** CLI> **ADD STRIPESET STRIPE1 DISK100 DISK210 DISK320** CLI> **INITIALIZE STRIPE1** CLI> **ADD UNIT D403 STRIPE1**

The next example shows creating a two-member striped mirrorset (a stripeset whose members are mirrorsets). Note that you only need to initialize the stripeset; you do not need to initialize the mirrorsets individually.

CLI> **ADD DISK DISK100 1 0 0** CLI> **ADD DISK DISK210 2 1 0** CLI> **ADD DISK DISK320 3 2 0** CLI> **ADD DISK DISK430 4 3 0** CLI> **ADD MIRRORSET MR1 DISK100 DISK210** CLI> **ADD MIRRORSET MR2 DISK320 DISK430** CLI> **ADD STRIPESET STRIPE1 MR1 MR2** CLI> **INITIALIZE STRIPE1** CLI> **ADD UNIT D304 STRIPE1**

## **See also**

ADD UNIT DELETE

CLI Reference Manual **CLI Reference Manual HSJ50** and HSD50 Array Controllers

## **ADD TAPE**

Adds a tape drive to the controller configuration and names the tape drive.

#### **Format**

ADD TAPE tape-name SCSI-location

#### **Parameters**

*tape-name*

Specifies a name for the tape drive. You use this name with the ADD UNIT command to identify the tape drive as a host-addressable unit.

The name must start with a letter  $(A-Z)$  and can then consist of up to eight more characters made up of letters A-Z, numbers 0-9, periods (.), dashes (-), or underscores (\_), for a total of nine characters.

#### *SCSI-location*

The *SCSI-location* parameter assigns a PTL address to the tape drive to be added. See page 1–6, Specifying the Device PTL, for an explanation of the PTL numbering system.

#### **Examples**

To add a tape drive to port 1, target 0, LUN 0 and names it TAPE1:

CLI> **ADD TAPE TAPE1 1 0 0** CLI> **ADD UNIT T102 TAPE1**

#### **See also**

ADD LOADER ADD UNIT DELETE SET UNIT SHOW TAPES

## **ADD UNIT**

Identifies a device, container, or partition as a host-addressable logical unit. The controller maps all requests from the host to the logical unit number as requests to the container specified in the ADD UNIT command.

You must initialize the disk drive or container before you can add it as a unit.

#### **Format**

ADD UNIT unit-number container-name

#### **Parameters**

*unit-number*

The device-type letter followed by the logical unit number (0–4094). The device type letter is either "D" for disk containers (including CD–ROMs and passthroughs) or "T" for tape drives. Using this format, logical unit 3, which is made up of a disk or disks (such as a stripeset), would be specified as D3, and logical unit 7, which is a tape device, would be T7.

*container-name*

The name of the container that is used to create the unit.

#### **Switches**

Table 2–1 lists all switches for the ADD UNIT command and shows which switches can be used with each type of device and storageset. Descriptions of the switches follow the table.

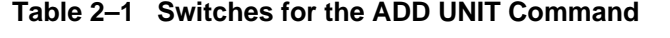

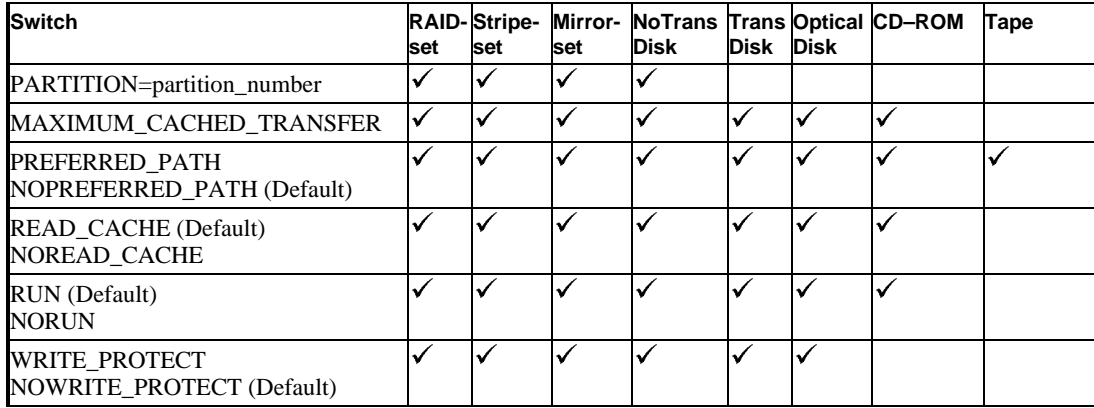

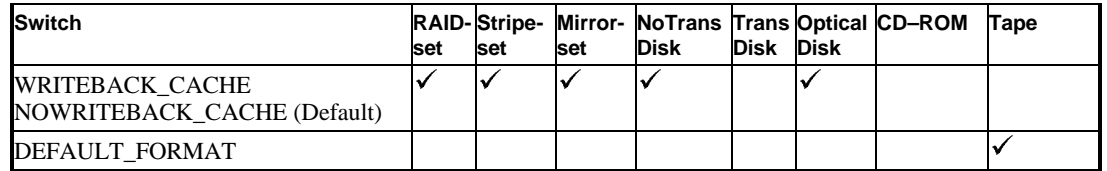

*PARTITION=*partition\_number

The PARTITION switch allows you to set the unit number for a partition on a storageset or single-disk unit. Use the *partition-number* to identify the partition for which you are adding the host-addressable unit number. (Use the SHOW command to find partition numbers for a storageset or single-disk unit.)

*MAXIMUM\_CACHED\_TRANSFER=*n *MAXIMUM\_CACHED\_TRANSFER=32 (Default*)

The MAXIMUM\_CACHED\_TRANSFER switch allows you to set the largest transfer (in blocks) to be cached by the controller. The controller will not cache any transfers over this size. Valid values are 1–1024.

*PREFERRED\_PATH=THIS\_CONTROLLER PREFERRED\_PATH=OTHER\_CONTROLLER NOPREFERRED\_PATH (Default)*

**\_\_\_\_\_\_\_\_\_\_\_\_\_\_\_\_\_\_\_\_\_\_\_\_\_\_ Note \_\_\_\_\_\_\_\_\_\_\_\_\_\_\_\_\_\_\_\_\_\_\_\_\_\_\_\_\_**

All partitions on a container must be addressed through the same controller. If you set PREFERRED\_PATH for one partition, all partitions on that container will inherit the same path.

**\_\_\_\_\_\_\_\_\_\_\_\_\_\_\_\_\_\_\_\_\_\_\_\_\_\_\_\_\_\_\_\_\_\_\_\_\_\_\_\_\_\_\_\_\_\_\_\_\_\_\_\_\_\_\_\_\_\_\_\_**

The PREFERRED\_PATH switch allows you to balance I/O load by specifying the controller through which the unit will be accessed. If you set NOPREFERRED\_PATH for a unit, it can be accessed through either controller.

The controllers only use the PREFERRED\_PATH setting if they are in a dual-redundant configuration. If one controller fails, all the devices are accessed through the remaining controller, ignoring the PREFERRED\_PATH setting.

When the failed controller is restarted, the drives automatically return to the controller specified by the PREFERRED\_PATH switch.

You can specify the PREFERRED\_PATH switch on a single controller; however, the switch will not take effect until you add a second controller and configure the two controllers for dual-redundancy.

*READ\_CACHE (Default) NOREAD\_CACHE* The READ CACHE switch allows you to enable or disable the use of read cache with a unit.

Read caching improves performance in almost all situations, so it is generally good to leave it enabled. However, under certain workloads, like a backup, there may be a low probability for a cache hit and it may be beneficial to turn read caching off to remove the overhead of caching.

*RUN (Default) NORUN* The RUN switch allows you to enable and disable a unit's availability to the host.

Select NORUN to make a unit unavailable to the host and to cause any user data for that unit to be flushed from the write-back cache to the disk drives. The devices that make up the unit are still spun up.

Select RUN to make a unit available to the host.

**\_\_\_\_\_\_\_\_\_\_\_\_\_\_\_\_\_\_\_\_\_\_\_\_\_\_ Note \_\_\_\_\_\_\_\_\_\_\_\_\_\_\_\_\_\_\_\_\_\_\_\_\_\_\_\_\_**

**\_\_\_\_\_\_\_\_\_\_\_\_\_\_\_\_\_\_\_\_\_\_\_\_\_\_\_\_\_\_\_\_\_\_\_\_\_\_\_\_\_\_\_\_\_\_\_\_\_\_\_\_\_\_\_\_\_\_\_\_**

The RUN and NORUN switches cannot be specified for partitioned units.

*WRITE\_PROTECT NOWRITE\_PROTECT (Default)*

**Note**  $\blacksquare$ 

Write protect disables the writing of any new data by the host. However, the controller may still write to a write-protected RAIDset to satisfy a reconstruct pass or to reconstruct a newly replaced member.

**\_\_\_\_\_\_\_\_\_\_\_\_\_\_\_\_\_\_\_\_\_\_\_\_\_\_\_\_\_\_\_\_\_\_\_\_\_\_\_\_\_\_\_\_\_\_\_\_\_\_\_\_\_\_\_\_\_\_\_\_**

The WRITE\_PROTECT switch allows you to ensure that data on a unit is not overwritten.

Select WRITE\_PROTECT to prevent write operations to the unit.

Select NOWRITE\_PROTECT to allow both reads and writes to the unit.

*WRITEBACK\_CACHE NOWRITEBACK\_CACHE (Default)*

**\_\_\_\_\_\_\_\_\_\_\_\_\_\_\_\_\_\_\_\_\_\_\_\_\_\_ Note \_\_\_\_\_\_\_\_\_\_\_\_\_\_\_\_\_\_\_\_\_\_\_\_\_\_\_\_\_**

WRITEBACK\_CACHE requires that write-back cache modules be installed in the subsystem and that the licensed feature be enabled through FLS. **\_\_\_\_\_\_\_\_\_\_\_\_\_\_\_\_\_\_\_\_\_\_\_\_\_\_\_\_\_\_\_\_\_\_\_\_\_\_\_\_\_\_\_\_\_\_\_\_\_\_\_\_\_\_\_\_\_\_\_\_**

The WRITEBACK\_CACHE switch allows you to enable or disable the use of write-back cache with a unit.

Select WRITEBACK\_CACHE for all new RAIDsets and mirrorsets, and for all other units for which you want this feature. The write-back cache improves performance for write operations to the unit.

**\_\_\_\_\_\_\_\_\_\_\_\_\_\_\_\_\_\_\_\_\_\_\_\_\_\_ Note \_\_\_\_\_\_\_\_\_\_\_\_\_\_\_\_\_\_\_\_\_\_\_\_\_\_\_\_\_**

It may take up to 5 minutes for the controller to flush unwritten data from the cache once you disable write-back caching.

Select NOWRITEBACK\_CACHE for those units for which you want all writes to go directly to devices without being cached.

**\_\_\_\_\_\_\_\_\_\_\_\_\_\_\_\_\_\_\_\_\_\_\_\_\_\_\_\_\_\_\_\_\_\_\_\_\_\_\_\_\_\_\_\_\_\_\_\_\_\_\_\_\_\_\_\_\_\_\_\_**

*Considerations When Using Write-back Caching* The following list summarizes considerations you must be aware of when using write-back cache.

- Two conditions will cause data contained within write-back cache to be lost: if power from the main power supply and the external cache battery is interrupted, or if the cache module is removed before the controller flushes the data from the write-back cache.
- When restarted, the controller attempts to flush any unflushed data within write-back cache to the devices. However, by specifying the IGNORE\_ERRORS or IMMEDIATE\_SHUTDOWN switch, you allow data to reside in write-back cache when the controller is turned off, regardless of any errors detected.
- RAIDsets and mirrorsets require data to be stored in write-back cache to accomodate the write hole and to increase performance—without regard to the WRITEBACK\_CACHE switch setting.
- If data is contained within the write-back cache while the subsystem is shut down, do not perform any hardware changes until after the controller flushes the data to the devices.

When restarted, the controller attempts to flush any unflushed data within the write-back cache to the devices. However, by specifying the IGNORE\_ERRORS or IMMEDIATE\_SHUTDOWN switch, you allow data to reside in write-back cache when the controller is turned off, regardless of any errors detected.

#### *DEFAULT\_FORMAT=HOST\_SELECTED DEFAULT\_FORMAT=DEVICE\_DEFAULT (Default)*

The DEFAULT\_FORMAT switch allows you to specify the tape format to be used by the controller for write operations to a tape drive. You also use this switch to tell the controller to allow the host to set the tape format.

Not all tape devices support all formats. The easiest way to determine what formats are supported by a specific device is to enter the SET *tape-unit-number* DEFAULT\_FORMAT= ? command. The controller will display the valid options for the unit.

Set the switch to HOST\_SELECTED to allow the host to set the tape format.

**\_\_\_\_\_\_\_\_\_\_\_\_\_\_\_\_\_\_\_\_\_\_\_\_\_\_ Note \_\_\_\_\_\_\_\_\_\_\_\_\_\_\_\_\_\_\_\_\_\_\_\_\_\_\_\_\_**

Host system software must support the density selection for the affected device for this option to operate correctly. Using HOST\_SELECTED for other devices may yield unpredictable results.

**\_\_\_\_\_\_\_\_\_\_\_\_\_\_\_\_\_\_\_\_\_\_\_\_\_\_\_\_\_\_\_\_\_\_\_\_\_\_\_\_\_\_\_\_\_\_\_\_\_\_\_\_\_\_\_\_\_\_\_\_**

Select DEVICE\_DEFAULT to have the controller use the default tape format for the device. For devices on which the format is set via switches on the front panel, the DEVICE\_DEFAULT is the current settings of those switches.

#### **Examples**

To create disk unit D102 from the single disk DISK100 and set unit access to be through THIS\_CONTROLLER:

CLI> **ADD DISK DISK100 1 0 0** CLI> **INITIALIZE DISK100** CLI> **ADD UNIT D102 DISK100 PREFERRED\_PATH=THIS\_CONTROLLER**

To create tape unit T103 from container TAPE120 and set the unit to use the default tape format for the device type:

CLI> **ADD TAPE TAPE120 1 2 0** CLI> ADD UNIT T103 TAPE120 DEFAULT FORMAT=DEVICE DEFAULT

To create disk unit D107 from RAIDset RAID9 and enable write-back caching for the unit:
CLI> **ADD DISK DISK110 1 1 0** CLI> **ADD DISK DISK210 2 1 0** CLI> **ADD DISK DISK310 3 1 0** CLI> **ADD DISK DISK410 4 1 0** CLI> **ADD RAIDSET RAID9 DISK110 DISK210 DISK310 DISK410** CLI> **INITIALIZE RAID9** CLI> **ADD UNIT D107 RAID9 WRITEBACK\_CACHE**

### **See also**

CREATE\_PARTITION DELETE *unit-number* SET *unit-number* SHOW UNITS

# **CLEAR\_ERRORS CLI**

Stops the display of current or previous error messages at the CLI prompt.

**\_\_\_\_\_\_\_\_\_\_\_\_\_\_\_\_\_\_\_\_\_\_\_\_\_\_ Note \_\_\_\_\_\_\_\_\_\_\_\_\_\_\_\_\_\_\_\_\_\_\_\_\_\_\_\_\_**

This command does not clear the error conditions, it only stops displaying the errors at the CLI prompt.

**\_\_\_\_\_\_\_\_\_\_\_\_\_\_\_\_\_\_\_\_\_\_\_\_\_\_\_\_\_\_\_\_\_\_\_\_\_\_\_\_\_\_\_\_\_\_\_\_\_\_\_\_\_\_\_\_\_\_\_\_**

The controller displays any error messages before the CLI prompt. After you correct the error condition, you must issue the CLEAR\_ERRORS CLI command or restart the controller to clear the error message.

## **Format**

CLEAR\_ERRORS CLI

### **Examples**

To clear the message "All NVPM components initialized to their default settings." from the CLI prompt:

CLI>

```
All NVPM components initialized to their default settings.
CLI> CLEAR_ERRORS CLI
```
## **See also**

CLEAR\_ERRORS INVALID\_CACHE CLEAR\_ERRORS LOST\_DATA CLEAR\_ERRORS UNKNOWN CLEAR\_ERRORS UNWRITEABLE\_DATA

# **CLEAR\_ERRORS INVALID\_CACHE**

Clears an INVALID\_CACHE error and allows the controller and cache to resume operation.

A controller presents an INVALID CACHE error during initialization if it detects a mismatch between the cache information on the controller and the cache information on the cache module. The controller allows only a limited set of CLI commands until you clear the error, to prevent you from giving commands that may make the situation worse. The CLEAR\_ERRORS INVALID\_CACHE command either clears the information in the controller module or the information in the cache module.

### **Format**

CLEAR\_ERRORS controller INVALID\_CACHE data\_retention

You must completely spell out "INVALID\_CACHE."

### **Parameters**

*controller*

Identifies the controller for which to clear the INVALID\_CACHE condition. You must specify either THIS\_CONTROLLER or OTHER\_CONTROLLER.

#### *data\_retention*

Specifies whether to keep the cache data and overwrite the controller information (NODESTROY\_UNFLUSHED\_DATA) or keep the controller information and discard the cache data (DESTROY\_UNFLUSHED\_DATA).

Use the NODESTROY\_UNFLUSHED\_DATA parameter in the following situations:

- You have replaced the controller module.
- The controller's nonvolatile memory (NVMEM) has lost its memory, possibly from an NVMEM battery failure.
- You removed the cache module while there was unflushed data.

Use the DESTROY\_UNFLUSHED\_DATA parameter in the following situations:

- You have replaced the cache module.
- Any other reason not listed above.

# **Examples**

To clear an invalid cache error on THIS\_CONTROLLER after replacing a controller module:

CLI> **CLEAR\_ERRORS THIS\_CONTROLLER INVALID\_CACHE NODESTROY\_UNFLUSHED\_DATA**

To clear an invalid cache error on the OTHER\_CONTROLLER after replacing a cache module:

CLI> **CLEAR\_ERRORS OTHER\_CONTROLLER INVALID\_CACHE DESTROY\_UNFLUSHED\_DATA**

## **See also**

CLEAR\_ERRORS CLI CLEAR\_ERRORS LOST\_DATA CLEAR\_ERRORS UNKNOWN CLEAR\_ERRORS UNWRITEABLE\_DATA

# **CLEAR\_ERRORS LOST\_DATA**

Clears the lost data error on a unit.

#### **\_\_\_\_\_\_\_\_\_\_\_\_\_\_\_\_\_\_\_\_\_\_\_\_\_\_ Note \_\_\_\_\_\_\_\_\_\_\_\_\_\_\_\_\_\_\_\_\_\_\_\_\_\_\_\_\_**

Issuing the CLEAR\_ERRORS LOST\_DATA command for one partition on a container will clear the lost data for all partitions on the container. **\_\_\_\_\_\_\_\_\_\_\_\_\_\_\_\_\_\_\_\_\_\_\_\_\_\_\_\_\_\_\_\_\_\_\_\_\_\_\_\_\_\_\_\_\_\_\_\_\_\_\_\_\_\_\_\_\_\_\_\_**

If a write-back cache module is removed or fails while it contains data that has not been written to disk, a LOST DATA error is reported on the unit. The CLEAR\_ERRORS LOST\_DATA command clears the lost data error but does not recover the lost data. It may take up to 5 minutes to clear lost data.

### **Format**

CLEAR\_ERRORS unit-number LOST\_DATA

You must completely spell out "LOST\_DATA."

# **Parameters**

#### *unit-number*

Specifies the unit number that will have the lost data error cleared. The *unit-number* is the name given the unit when it was created using the ADD UNIT command.

### **Examples**

To clear the lost data error on disk unit D103:

CLI> **CLEAR\_ERRORS D103 LOST\_DATA**

#### **See also**

CLEAR\_ERRORS CLI CLEAR\_ERRORS INVALID\_CACHE CLEAR\_ERRORS UNKNOWN CLEAR\_ERRORS UNWRITEABLE\_DATA

# **CLEAR\_ERRORS UNKNOWN**

Clears the UNKNOWN error from a device.

If a device has a failure such that the controller marks the device as UNKNOWN, the controller does not check the device again to see if it has been repaired or if the failure condition has been rectified. You must use this command for the controller to recognize the device after you correct the condition that caused the device to be marked UNKNOWN.

### **Format**

CLEAR\_ERRORS device-name UNKNOWN

You must completely spell out "UNKNOWN."

#### **Parameters**

*device-name* Specifies the name of the device with the UNKNOWN error.

# **Examples**

To cause the controller to recognize DISK300, a previously UNKNOWN device:

CLI> **CLEAR\_ERRORS DISK300 UNKNOWN**

#### **See also**

CLEAR\_ERRORS CLI CLEAR\_ERRORS INVALID\_CACHE CLEAR\_ERRORS LOST\_DATA CLEAR\_ERRORS UNWRITEABLE\_DATA

# **CLEAR\_ERRORS UNWRITEABLE\_DATA**

Clears the unwriteable data error on a unit.

#### **\_\_\_\_\_\_\_\_\_\_\_\_\_\_\_\_\_\_\_\_\_\_\_\_\_ Caution \_\_\_\_\_\_\_\_\_\_\_\_\_\_\_\_\_\_\_\_\_\_\_\_\_\_\_**

**\_\_\_\_\_\_\_\_\_\_\_\_\_\_\_\_\_\_\_\_\_\_\_\_\_\_\_\_\_\_\_\_\_\_\_\_\_\_\_\_\_\_\_\_\_\_\_\_\_\_\_\_\_\_\_\_\_\_\_\_**

This command causes loss of user data.

If a container fails in a way that user data in the write-back cache cannot be written to the container, the controller reports an unwriteable data error. The CLEAR\_ERRORS UNWRITEABLE\_DATA command removes the data from the cache and clears the unwriteable data error.

### **Format**

CLEAR\_ERRORS unit-number UNWRITEABLE\_DATA

You must completely spell out "UNWRITEABLE\_DATA."

## **Parameters**

*unit-number*

Specifies the unit number that will have the unwriteable data error cleared. The *unitnumber* is the name given the unit when it was created using the ADD UNIT command.

#### **Examples**

To clear the unwriteable data error on disk unit D103:

CLI> **CLEAR\_ERRORS D103 UNWRITEABLE\_DATA**

#### **See also**

CLEAR\_ERRORS CLI CLEAR\_ERRORS INVALID\_CACHE CLEAR\_ERRORS LOST\_DATA CLEAR\_ERRORS UNKNOWN RETRY\_ERRORS UNWRITEABLE\_DATA

# **CREATE\_PARTITION**

Marks part of a disk or storageset to be used as a separately addressable unit. You can divide any disk or storageset into as many as eight partitions, each of which can be separately presented to the host.

# **Format**

CREATE\_PARTITION container-name SIZE=<sup>n</sup>

## **Parameters**

*container-name*

**\_\_\_\_\_\_\_\_\_\_\_\_\_\_\_\_\_\_\_\_\_\_\_\_\_\_ Note \_\_\_\_\_\_\_\_\_\_\_\_\_\_\_\_\_\_\_\_\_\_\_\_\_\_\_\_\_**

Once you have partitioned a container, you cannot reunify it without reinitializing the container.

The name of the disk or storageset from which you want to create a partition. This is the name given the disk or storageset when it was created using the ADD command (ADD DISK, ADD STRIPESET, and so forth). You can partition any disk, stripeset, mirrorset, striped mirrorset, or RAIDset. You must initialize the container before creating partitions.

**\_\_\_\_\_\_\_\_\_\_\_\_\_\_\_\_\_\_\_\_\_\_\_\_\_\_\_\_\_\_\_\_\_\_\_\_\_\_\_\_\_\_\_\_\_\_\_\_\_\_\_\_\_\_\_\_\_\_\_\_**

*SIZE=percent*

*SIZE=LARGEST*

Specifies the size of the partition to be created as a percentage of the total size of the disk or storageset.

Specify a percentage of the total container capacity to set the partition to a particular size, or to evenly divide the disk or storageset. The resulting partition will be slightly smaller than the size you specify, to accomodate controller information and so that each partition ends with a complete stripe.

Specify LARGEST to have the controller create the largest partition possible from unused space on the disk or storageset. You must also use the LARGEST setting when creating the last partition on a container, because the space will not be equal to an exact percentage value.

### **Examples**

To create RAIDset R9 and divide it into four parts:

```
CLI> ADD DISK DISK100 1 0 0
CLI> ADD DISK DISK210 2 1 0
CLI> ADD DISK DISK320 3 2 0
CLI> ADD RAIDSET RAID9 DISK100 DISK210 DISK320
CLI> INITIALIZE RAID9
CLI> CREATE_PARTITION RAID9 SIZE=25
CLI> CREATE_PARTITION RAID9 SIZE=25
CLI> CREATE_PARTITION RAID9 SIZE=25
CLI> CREATE_PARTITION RAID9 SIZE=LARGEST
CLI> ADD UNIT D101 RAID9 PARTITION=1
CLI> ADD UNIT D102 RAID9 PARTITION=2
CLI> ADD UNIT D103 RAID9 PARTITION=3
CLI> ADD UNIT D104 RAID9 PARTITION=4
```
#### **See also**

ADD UNIT DELETE *unit-number* DESTROY PARTITION SHOW

# **DELETE container-name**

Deletes a container from the list of known containers. You cannot delete a container that is in use by a higher-level container. For example, you cannot delete a disk that is a member of a RAIDset, or a RAIDset that is declared as a unit. You must first delete the higherlevel containers.

# **Format**

DELETE container-name

#### **Parameters**

*container-name*

**Note**  $\blacksquare$ 

You cannot delete the spareset and failedset containers.

Specifies a name that identifies the container. This is the name given the container when it was created using the ADD command (ADD DISK, ADD STRIPESET, and so forth).

**\_\_\_\_\_\_\_\_\_\_\_\_\_\_\_\_\_\_\_\_\_\_\_\_\_\_\_\_\_\_\_\_\_\_\_\_\_\_\_\_\_\_\_\_\_\_\_\_\_\_\_\_\_\_\_\_\_\_\_\_**

# **Examples**

To delete disk drive DISK100:

CLI> **DELETE DISK100**

To delete stripeset STRIPE1:

CLI> **DELETE STRIPE1**

To delete RAIDset RAID9:

CLI> **DELETE RAID9**

#### **See also**

DELETE FAILEDSET DELETE SPARESET UNMIRROR

# **DELETE device-name**

Deletes a device from the controller configuration.

## **Format**

DELETE device-name

# **Parameters**

*device-name*

The name of the device to delete.

# **Examples**

To delete disk device number 120:

CLI> **DELETE DISK120**

To delete tape device number 130:

CLI> **DELETE TAPE130**

# **See also**

SET *device-name*

# **DELETE FAILEDSET**

Removes a disk drive from the failedset. The failedset contains the drives that were removed from RAIDsets and mirrorsets either because they failed or were manually removed via the SET command. The DELETE FAILEDSET command removes disk drives from the failedset, typically before you remove them physically from the shelf for testing, repair, or replacement.

You should consider disk drives in the failedset to be defective. Test the disk drives, then either repair them or replace them.

### **Format**

DELETE FAILEDSET disk-name1 [disk-nameN]

### **Parameters**

*disk-name1 disk-nameN* The disk drive names to delete from the failedset. You can delete any number of disks from the failedset by issuing this command only once.

## **Examples**

To delete DISK220 from the failedset:

CLI> **DELETE FAILEDSET DISK220**

To delete four disks from the failedset:

CLI> **DELETE FAILEDSET DISK100 DISK210 DISK220 DISK330**

#### **See also**

SET FAILEDSET SHOW FAILEDSET

# **DELETE SPARESET**

Removes a disk drive from the spareset. The spareset is a pool of drives available to the controller to replace failing members of RAIDsets and mirrorsets.

## **Format**

DELETE SPARESET disk-name1 [disk-nameN]

### **Parameters**

*disk-name1 disk-nameN*

The names of the disk drives to remove from the spareset. You can remove any number of disks from the spareset by issuing this command only once.

## **Examples**

To remove DISK230 from the spareset:

CLI> **DELETE SPARESET DISK230**

To remove four disks from the spareset:

CLI> **DELETE SPARESET DISK110 DISK210 DISK240 DISK320**

### **See also**

ADD SPARESET SHOW SPARESET

# **DELETE unit-number**

Deletes a logical unit from the controller configuration. The device, storageset, or partition will no longer be addressable by the host. If write-back caching was enabled for the unit, the controller flushes any user data from the cache to the devices before deleting the unit.

If a unit has cache errors, you must first clear the errors with the CLEAR\_ERRORS UNWRITEABLE\_DATA or CLEAR\_ERRORS LOST\_DATA commands.

### **Format**

DELETE unit-number

#### **Parameters**

*unit-number*

Specifies the logical unit number that is to be deleted. The *unit-number* is the name given the unit when it was created using the ADD UNIT command.

## **Switches**

*OVERRIDE\_ONLINE NOOVERRIDE\_ONLINE (Default)* Specify the override\_online switch to cause the controller to ignore the fact that the unit may be online to the host.

### **Examples**

To delete disk unit number 102 even if it is currently online to a host:

CLI> **DELETE D102 OVERRIDE\_ONLINE**

To delete tape unit number 103:

CLI> **DELETE T103**

## **See also**

ADD UNIT CLEAR\_ERRORS LOST\_DATA CLEAR\_ERRORS UNWRITEABLE\_DATA DESTROY\_PARTITION

# **DESTROY\_PARTITION**

Marks a used partition as free, and consolidates it with any adjacent free partitions. User data on the partition is lost.

You cannot destroy a partition that has a unit number assigned; you must first use the DELETE *unit-number* command to delete the unit.

#### **Format**

DESTROY\_PARTITION container-name PARTITION=partition-number

### **Parameters**

*container-name*

The name of the disk or storageset that contains the partition that you want to destroy. This is the name given the disk or storageset when it was created using the ADD command (ADD DISK, ADD STRIPESET, and so forth).

*partition-number*

**\_\_\_\_\_\_\_\_\_\_\_\_\_\_\_\_\_\_\_\_\_\_\_\_\_\_ Note \_\_\_\_\_\_\_\_\_\_\_\_\_\_\_\_\_\_\_\_\_\_\_\_\_\_\_\_\_**

Be sure to use the SHOW command to identify the correct partition before using the DESTROY\_PARTITION command. **\_\_\_\_\_\_\_\_\_\_\_\_\_\_\_\_\_\_\_\_\_\_\_\_\_\_\_\_\_\_\_\_\_\_\_\_\_\_\_\_\_\_\_\_\_\_\_\_\_\_\_\_\_\_\_\_\_\_\_\_**

The number of the partition that you want to destroy. You can use the SHOW command to find partition numbers.

#### **Examples**

To delete the unit for partition 2 on RAIDset RAID9 and destroy the partition:

CLI> **DELETE D102** CLI> **DESTROY\_PARTITION RAID9 PARTITION=2**

#### **See also**

CREATE\_PARTITION DELETE *unit-number* SHOW

# **DIRECTORY**

Lists the diagnostics and utilities available on THIS\_CONTROLLER.

## **Format**

DIRECTORY

# **Examples**

To display directory listing:

CLI> **DIRECTORY** TILX V51J D DILX V51J D DSTAT V51J D VTDPY V51J D HSUTIL V51J D C\_SWAP V51J D DIRECT V51J D CLI V51J D CFMENU V51J D CHVSN V51J D CLCP V51J D CLONE V51J D CONFIG V51J D FMU V51J D

## **See also**

HELP RUN

# **EXIT**

Exits the CLI and breaks the remote connection.

When you enter the EXIT command from a remote connection, the connection is broken and control is returned to the host. When you enter the EXIT command from a local connection, the CLI restarts, displaying the copyright notice, the controller type, and the last fail packet.

# **Format**

EXIT

# **Examples**

To exit from a virtual terminal connection:

```
CLI> EXIT
Control returned to host
\boldsymbol{\mathsf{S}}
```
# **HELP**

Displays a brief description of using the question mark (?) to obtain help on any command or CLI function.

# **Format**

HELP

# **Examples**

To see help about using the HELP command:

```
CLI> HELP
Help may be requested by typing a question mark (?) at the CLI
prompt. This will print a list of all available commands
For further information you may enter a partial command and type a
space followed by a "?" to print a list of all available options at
that point in the command. For example:
```
SET THIS\_CONTROLLER ?

Prints a list of all legal SET THIS\_CONTROLLER commands

To get help on the SET command, using the (?) facility:

```
CLI> SET ?
Your options are:
FAILOVER
OTHER_CONTROLLER
NOFAILOVER
THIS_CONTROLLER
FAILEDSET
Unit number or container name
```
## **See also**

**DIRECTORY** 

# **INITIALIZE**

Initializes a container so that you can create a logical unit from it. During initialization, a small amount of disk space is reserved for controller metadata and is made inaccessible to the host.

**\_\_\_\_\_\_\_\_\_\_\_\_\_\_\_\_\_\_\_\_\_\_\_\_\_ Caution \_\_\_\_\_\_\_\_\_\_\_\_\_\_\_\_\_\_\_\_\_\_\_\_\_\_\_**

The INITIALIZE command destroys all user data on the container, unless you specify the NODESTROY switch.

**\_\_\_\_\_\_\_\_\_\_\_\_\_\_\_\_\_\_\_\_\_\_\_\_\_\_\_\_\_\_\_\_\_\_\_\_\_\_\_\_\_\_\_\_\_\_\_\_\_\_\_\_\_\_\_\_\_\_\_\_**

If you set a single-disk container as TRANSPORTABLE, any metadata is destroyed on the device and the full device is accessible to the host.

You must use the INITIALIZE command before you:

- Create a unit from a newly installed disk
- Create a unit from a newly created RAIDset, stripeset, or mirrorset

You do not need to use the INITIALIZE command when you:

- Create a new unit from the same disks that were previously initialized as another unit, such as when a unit is moved
- Add a RAIDset with the REDUCED switch

## **Format**

INITIALIZE container-name

#### **Parameters**

*container-name* Specifies the container (disk, stripeset, mirrorset, or RAIDset) to initialize.

## **Switches**

#### *CHUNKSIZE=n*

*CHUNKSIZE=DEFAULT (Default)*

Specifies the chunksize to be used for RAIDsets and stripesets. You can specify the chunk size in blocks (CHUNKSIZE= $n$ ), or you can let the controller determine the optimal chunk size (CHUNKSIZE=DEFAULT). The CHUNKSIZE switch does not apply to mirrorsets.

#### *DESTROY(Default) NODESTROY*

The NODESTROY switch instructs the controller not to overwrite the user data and forced error metadata during the initialization. Only use the NODESTROY switch when you want to create a unit out of devices that have been reduced from mirrorsets. This allows the data on the container to be reused for a disk, stripeset, or mirrorset unit. (The NODESTROY switch is ignored for RAIDsets.)

#### *SAVE\_CONFIGURATION NOSAVE\_CONFIGURATION (Default)*

The SAVE\_CONFIGURATION switch instructs the controller to keep a copy of the controller configuration on the disk devices that are being initialized. Should you replace the controller in a single-controller configuration, the configuration information will be read from a device and loaded into the new controller.

Specify SAVE\_CONFIGURATION when initializing any disk device or container on which you want to store a copy of the controller configuration. If you use the switch for a multidevice storageset, such as a stripeset, the complete information is stored on each device in the storageset.

**Note with**  $\blacksquare$ 

DIGITAL recommends that the SAVE\_CONFIGURATION switch only be used for single controller configurations. (Use the SET FAILOVER COPY= command to save configuration information for dual-redundant configurations).

**\_\_\_\_\_\_\_\_\_\_\_\_\_\_\_\_\_\_\_\_\_\_\_\_\_\_\_\_\_\_\_\_\_\_\_\_\_\_\_\_\_\_\_\_\_\_\_\_\_\_\_\_\_\_\_\_\_\_\_\_**

Specify NOSAVE\_CONFIGURATION for devices and storagesets on which you do not want to store a copy of the controller configuration.

A device that is initialized with the SAVE\_CONFIGURATION switch has slightly less storage space than an identical device that is not used to store the controller configuration.

SAVE\_CONFIGURATION only requires one disk be initialized with this option, but more may be used, if desired. DIGITAL *does not* recommend initializing *all* disks with the SAVE\_CONFIGURATION switch, because every update to nonvolatile memory causes writes to all disks and can affect performance adversely.

SAVE\_CONFIGURATION is not available for upgrades of firmware or hardware, and will not perform inter-platform conversions. For example, you cannot use SAVE\_CONFIGURATION to upgrade from HSOF V3.1 to V5.1 or from an HSJ30 array controller to an HSJ50 array controller.

### **Examples**

To initialize single-disk container DISK100 and save a copy of the controller configuration on it:

```
CLI> ADD DISK DISK100 1 0 0
CLI> INITIALIZE DISK100 SAVE_CONFIGURATION
CLI> ADD UNIT D102 DISK100
```
To initialize stripeset STRIPE1 with the default chunk size (note that if you do not specify the chunksize, the controller initializes the unit with the default chunksize):

```
CLI> ADD DISK DISK110 1 1 0
CLI> ADD DISK DISK210 2 1 0
CLI> ADD DISK DISK310 3 1 0
CLI> ADD STRIPESET STRIPE1 DISK110 DISK210 DISK310
CLI> INITIALIZE STRIPE1
CLI> ADD UNIT D204 STRIPE1
```
To initialize RAIDset RAID9 with a chunk size of 20:

```
CLI> ADD DISK DISK120 1 2 0
CLI> ADD DISK DISK220 2 2 0
CLI> ADD DISK DISK320 3 2 0
CLI> ADD RAIDSET RAID9 DISK120 DISK220 DISK320
CLI> INITIALIZE RAID9 CHUNKSIZE=20
CLI> ADD UNIT D301 RAID9
```
To initialize DISK440 and preserve the data after removing it (REDUCE) from a mirrorset:

```
CLI> REDUCE DISK440
CLI> INITIALIZE DISK440 NODESTROY
CLI> ADD UNIT D201 DISK440
```
#### **See also**

ADD UNIT

# **LOCATE**

Identifies configured units, storagesets, and devices by flashing the amber device fault LED on the front of the StorageWorks building block (SBB). The device fault LED will flash once per second until turned off with the LOCATE CANCEL command. You also can use the LOCATE command as a lamp test.

**Note**  $\blacksquare$ 

The device fault LED flashes at a faster rate on any device that is in the failedset. The different flashing rate should help you distinguish between LOCATEd devices and failed devices. The device fault LED on failed devices will continue to flash after you issue the LOCATE CANCEL command.

**\_\_\_\_\_\_\_\_\_\_\_\_\_\_\_\_\_\_\_\_\_\_\_\_\_\_\_\_\_\_\_\_\_\_\_\_\_\_\_\_\_\_\_\_\_\_\_\_\_\_\_\_\_\_\_\_\_\_\_\_**

# **Format**

LOCATE

# **Switches**

### *ALL*

Turns on the amber device fault LEDs of all configured devices. This switch also can be used as a lamp test. Use LOCATE CANCEL to turn off the LEDs.

### *CANCEL*

Turns off all amber device fault LEDs that were turned on with the LOCATE command.

#### *DISKS*

Turns on the amber device fault LEDs of all configured disk drives. Use LOCATE CANCEL to turn off the LEDs.

#### *OPTICALS*

Turns on the amber device fault LEDs of all configured optical drives. Use LOCATE CANCEL to turn off the LEDs.

#### *UNITS*

Turns on the amber device fault LEDs of all devices used by units. This command is useful to determine which devices are not currently configured into logical units. Use LOCATE CANCEL to turn off device the LEDs.

**\_\_\_\_\_\_\_\_\_\_\_\_\_\_\_\_\_\_\_\_\_\_\_\_\_\_ Note \_\_\_\_\_\_\_\_\_\_\_\_\_\_\_\_\_\_\_\_\_\_\_\_\_\_\_\_\_**

Although you can specify the PTL location or name of any device in the subsystem, not all devices have a device fault LED, and so may not seem to respond to the LOCATE command.

Turns on the amber device fault LED on the device at the given SCSI location(PTL). See page 1–6, Specifying the Device PTL, for an explanation of the PTL numbering system.

**\_\_\_\_\_\_\_\_\_\_\_\_\_\_\_\_\_\_\_\_\_\_\_\_\_\_\_\_\_\_\_\_\_\_\_\_\_\_\_\_\_\_\_\_\_\_\_\_\_\_\_\_\_\_\_\_\_\_\_\_**

#### *container-name*

Turns on the amber fault LEDs on the devices that make up *container-name*. If a device name is given, the device's LED is lit. If a storageset name is given, all device LEDs that make up the storageset are lit. Use LOCATE CANCEL to turn off the LEDs.

```
unit-number
```
Turns on the amber fault LEDs on the devices that make up *unit-number*. Use LOCATE CANCEL to turn off the LEDs.

### **Examples**

To turn on the device fault LED on device DISK100 and then turn it off:

```
CLI> LOCATE DISK100
CLI> LOCATE CANCEL
```
To turn on the device fault LEDs on all devices that make up disk unit number 102:

```
CLI> LOCATE D102
```
To turn on the device fault LEDs on all configured disk devices:

CLI> **LOCATE DISKS**

To turn off the device fault LEDs on all devices:

CLI> **LOCATE CANCEL**

# **MIRROR**

Creates a one-member mirrorset from a single disk. Use this command on devices that are already members of higher level containers (stripesets or units). Use the ADD MIRRORSET command to create a mirrorset from devices that are not already members of higher level containers.

After you convert the device to a mirrorset, increase the nominal number of members with the SET *mirrorset-name* MEMBERSHIP=*number-of-members* command. Use the SET *mirrorset-name* REPLACE=*disk-name* command to actually add more members to the mirrorset.

# **Format**

```
MIRROR disk-name mirrorset-name
```
## **Parameters**

*disk-name*

**Note**  $\blacksquare$ 

If you MIRROR the members of a stripeset, you cannot use the stripeset with any version of controller firmware prior to Version 2.5. **\_\_\_\_\_\_\_\_\_\_\_\_\_\_\_\_\_\_\_\_\_\_\_\_\_\_\_\_\_\_\_\_\_\_\_\_\_\_\_\_\_\_\_\_\_\_\_\_\_\_\_\_\_\_\_\_\_\_\_\_**

Specifies the name of the disk to convert to a one-member mirrorset. The disk must be part of a unit.

*mirrorset-name*

Specifies a name for the mirrorset. The name must start with a letter (A–Z) and can then consist of up to eight more characters made up of letters A-Z, numbers 0-9, periods (.), dashes (-), or underscores (\_), for a total of nine characters.

## **Switches**

*COPY=NORMAL (Default) COPY=FAST*

Note **Note** 

A normal mirrorset member is one whose entire contents are the same as all other normal members.

**\_\_\_\_\_\_\_\_\_\_\_\_\_\_\_\_\_\_\_\_\_\_\_\_\_\_\_\_\_\_\_\_\_\_\_\_\_\_\_\_\_\_\_\_\_\_\_\_\_\_\_\_\_\_\_\_\_\_\_\_**

The COPY switch allows you to set the speed at which the controller copies data from normal mirrorset members to new members.

Select NORMAL to prioritize other controller operations over the copy operation. The controller uses relatively few resources to perform the copy, and there is little impact on performance.

Select FAST when the copy operation must take precedence over other controller operations. The controller uses more resources and the copy takes less time, but overall controller performance is reduced during the copy.

*POLICY=BEST\_FIT POLICY=BEST\_PERFORMANCE NOPOLICY* (Default) Specifies the replacement policy to be used when a mirrorset member fails.

Select BEST FIT to choose a replacement device from the spareset that most closely matches the capacities of the remaining members. If more than one device in the spareset is the correct size, the controller selects the device that gives the best performance.

Select BEST\_PERFORMANCE to choose a replacement device from the spareset that results in the best performance (the device should be on a different port than existing members). If more than one device in the spareset has the best performance, the controller selects the device that most closely matches the size of the remaining members.

Select NOPOLICY to prevent the controller from replacing a failed disk drive. This causes the mirrorset to run with less than the nominal number of members until a BEST\_FIT or BEST\_PERFORMANCE policy is selected, or a member is manually replaced in the mirrorset.

### **Examples**

The commands in this example create a one-member mirrorset from each member of a stripeset. The succeeding commands set the nominal number of members in each mirrorset to two and add a second disk to each mirrorset. Note that you do not need to initialize the mirrorsets or add them as units; the higher-level structure of the stripeset is carried down to the mirrorsets.

```
CLI> ADD DISK DISK110 1 1 0
CLI> ADD DISK DISK210 2 1 0
CLI> ADD DISK DISK310 3 1 0
CLI> ADD STRIPESET STRIPE1 DISK110 DISK210 DISK310
CLI> INITIALIZE STRIPE1
CLI> ADD UNIT D102 STRIPE1
CLI> MIRROR DISK110 MIRROR1
CLI> SET MIRROR1 MEMBERSHIP=2
CLI> SET MIRROR1 REPLACE=DISK220
CLI> MIRROR DISK210 MIRROR2
CLI> SET MIRROR2 MEMBERSHIP=2
CLI> SET MIRROR2 REPLACE=DISK320
```
CLI> **MIRROR DISK310 MIRROR3** CLI> **SET MIRROR3 MEMBERSHIP=2** CLI> **SET MIRROR3 REPLACE=DISK120**

## **See also**

ADD MIRRORSET REDUCE SHOW MIRRORSETS UNMIRROR

CLI Reference Manual **CLI Reference Manual HSJ50** and HSD50 Array Controllers

# **REDUCE**

**\_\_\_\_\_\_\_\_\_\_\_\_\_\_\_\_\_\_\_\_\_\_\_\_\_\_ Note \_\_\_\_\_\_\_\_\_\_\_\_\_\_\_\_\_\_\_\_\_\_\_\_\_\_\_\_\_**

The nominal number of members in a mirrorset is the number given in the SET *mirrorset-name* MEMBERSHIP=*number-of-members* command. The actual number of members may be less than the nominal number if you do not add devices to the mirrorset or if you remove a member. The actual number of members can never be greater than the nominal number of members.

**\_\_\_\_\_\_\_\_\_\_\_\_\_\_\_\_\_\_\_\_\_\_\_\_\_\_\_\_\_\_\_\_\_\_\_\_\_\_\_\_\_\_\_\_\_\_\_\_\_\_\_\_\_\_\_\_\_\_\_\_**

Removes member disk drives from mirrorsets and decreases the nominal number of members in the mirrorsets. The controller does not put removed members in the failedset, as with the SET *mirrorset-name* REMOVE=*disk-name* command. When using the REDUCE command to split off a copy of a striped mirrorset, you must reduce all mirrorsets at the same time with one command. The CLONE program does this automatically.

The disks to be removed do not need to be members of the same mirrorset. However, the devices *must* be part of the same unit (for example, the same striped mirrorset). The controller pauses I/O to the unit while it removes the specified mirrorset members.

Note **Note** 

A NORMAL member is a mirrorset member whose entire contents are guaranteed to be the same as all other NORMAL members. **\_\_\_\_\_\_\_\_\_\_\_\_\_\_\_\_\_\_\_\_\_\_\_\_\_\_\_\_\_\_\_\_\_\_\_\_\_\_\_\_\_\_\_\_\_\_\_\_\_\_\_\_\_\_\_\_\_\_\_\_**

Note that for each mirrorset that you reduce, there must be at least one remaining NORMAL member after the reduction. If this is not true for all disk-name*s* specified, then none of the mirrorsets are reduced.

#### **Format**

REDUCE disk-name1 [disk-nameN]

#### **Parameters**

#### *disk-name*1

The name of the NORMAL mirrorset member to be removed.

#### [*disk-name*N]

The name of additional NORMAL mirrorset members to be removed from the same unit.

# **Examples**

To remove DISK210, DISK250, and DISK420 from their respective mirrorsets:

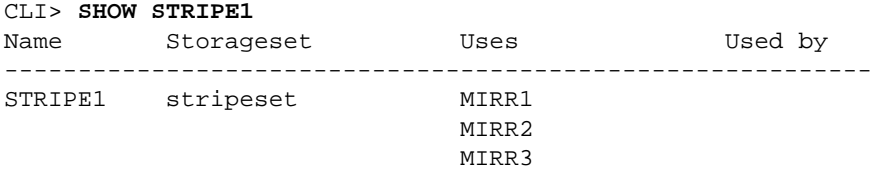

### CLI> **SHOW MIRRORSETS**

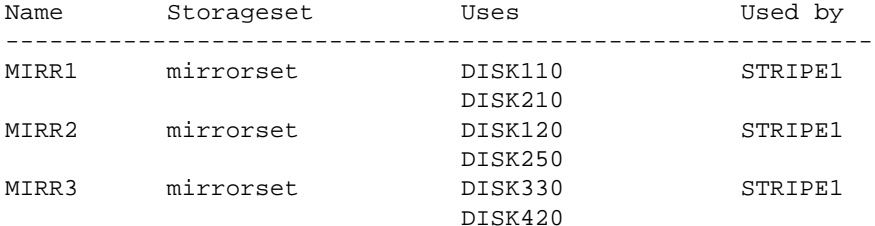

#### CLI> **REDUCE DISK210 DISK250 DISK420**

#### CLI> **SHOW MIRRORSETS**

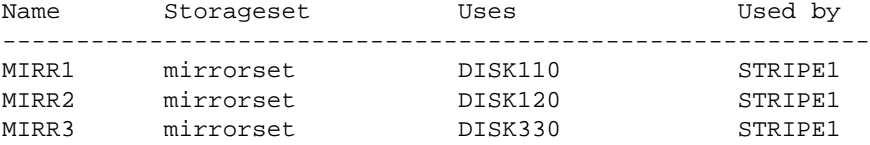

## **See also**

ADD MIRRORSET MIRROR RUN CLONE SHOW MIRRORSET SET *mirrorset-name*

# **RENAME**

Renames a container.

### **Format**

RENAME old-name new-name

### **Parameters**

*old-name* The existing name for the container.

#### *new-name*

The new name for the container. The name must start with a letter (A–Z) and can then consist of up to eight more characters made up of letters A-Z, numbers 0-9, periods (.), dashes (-), or underscores (\_), for a total of nine characters.

# **Examples**

To rename DISK0 to DISK100:

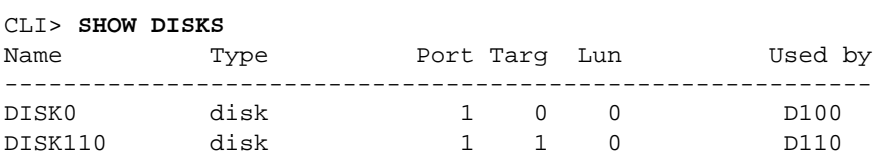

#### CLI> **RENAME DISK0 DISK100**

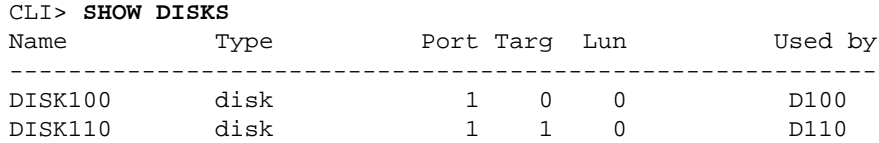

# **RESTART THIS\_CONTROLLER and RESTART OTHER\_CONTROLLER**

Flushes all user data from the specified controller's write-back cache (if present) and restarts the controller. THIS CONTROLLER is the controller that is running the current CLI session. The OTHER\_CONTROLLER is the controller that is *not* running the current CLI session.

## **Format**

RESTART OTHER\_CONTROLLER RESTART THIS\_CONTROLLER

## **Switches**

 $\sf {Caution}$ 

The IGNORE\_ERRORS and IMMEDIATE switches cause the controller to keep unflushed data in the write-back cache until it restarts and is able to write the data to devices. Do not perform any hardware changes and do not let the cache batteries run down before the controller can flush the cache.

**\_\_\_\_\_\_\_\_\_\_\_\_\_\_\_\_\_\_\_\_\_\_\_\_\_\_\_\_\_\_\_\_\_\_\_\_\_\_\_\_\_\_\_\_\_\_\_\_\_\_\_\_\_\_\_\_\_\_\_\_**

#### *IGNORE\_ERRORS*

*NOIGNORE\_ERRORS (Default)*

Specify the IGNORE ERRORS switch when you want the controller to restart even if it cannot write all user data from the write-back cache to devices.

#### *IMMEDIATE\_SHUTDOWN*

*NOIMMEDIATE\_SHUTDOWN (Default)*

Specify the IMMEDIATE switch to cause the controller to restart immediately without checking for online devices or flushing user data from write-back cache to devices.

#### *OVERRIDE\_ONLINE*

#### *NOOVERRIDE\_ONLINE (Default)*

Specify the OVERRIDE\_ONLINE switch to cause the controller to ignore the fact that some units may be online to the host. The controller restarts after all user data is written to disk.

# **Examples**

To restart THIS\_CONTROLLER as long as it does not have any units online:

CLI> **RESTART THIS\_CONTROLLER**

To restart the OTHER\_CONTROLLER even if there are units online to the OTHER\_CONTROLLER:

CLI> **RESTART OTHER\_CONTROLLER OVERRIDE\_ONLINE**

# **See also**

SELFTEST OTHER\_CONTROLLER SELFTEST THIS\_CONTROLLER SHUTDOWN OTHER\_CONTROLLER SHUTDOWN THIS\_CONTROLLER

# **RETRY\_ERRORS UNWRITEABLE\_DATA**

If a container fails in a way that data in the write-back cache cannot be written to the container, an unwriteable data error is reported. If possible, correct the condition that is causing the unwriteable data and try the write operation again. The RETRY\_ERRORS UNWRITEABLE\_DATA command causes the controller to try to write the unwriteable data. No data is lost if the retry fails.

## **Format**

RETRY ERRORS UNWRITEABLE DATA unit-number

## **Parameters**

#### *unit-number*

Specifies the logical unit number for which to try the write operation. The *unit-number* is the name given the unit when it was created using the ADD UNIT command.

# **Examples**

To attempt to write the cached data that was previously marked unwriteable to disk unit D103:

CLI> **RETRY\_ERRORS UNWRITEABLE\_DATA D103**

## **See also**

CLEAR\_ERRORS UNWRITEABLE\_DATA

# **RUN**

Starts a diagnostic or utility program on THIS\_CONTROLLER. You can run diagnostics and utilities *only* on THIS\_CONTROLLER.

# **Format**

RUN program-name

# **Parameters**

*program-name*

The name of the diagnostic or utility to be run. DILX and CLONE are examples of utilities and diagnostics that can be run from the CLI.

# **Examples**

To run the DILX diagnostic:

CLI> **RUN DILX** Disk Inline Exerciser - version 2.0 . . .

# **See also**

**DIRECTORY** 

# **SELFTEST OTHER\_CONTROLLER and SELFTEST THIS\_CONTROLLER**

Flushes all user data from the specified controller's write-back cache (if present) and shuts down the controller, then restarts it in self-test mode. You must press the controller reset (//) button to take the controller out of self-test mode.

THIS\_CONTROLLER is the controller that is running the current CLI session. The OTHER\_CONTROLLER is the controller that is *not* running the current CLI session.

#### **Format**

SELFTEST OTHER\_CONTROLLER SELFTEST THIS CONTROLLER

### **Switches**

**Caution** 

The IGNORE\_ERRORS and IMMEDIATE\_SHUTDOWN switches cause the controller to keep unflushed data in the write-back cache until it restarts and is able to write the data to devices. Do not perform any hardware changes and do not let the cache batteries run down before the controller can flush the cache.

**\_\_\_\_\_\_\_\_\_\_\_\_\_\_\_\_\_\_\_\_\_\_\_\_\_\_\_\_\_\_\_\_\_\_\_\_\_\_\_\_\_\_\_\_\_\_\_\_\_\_\_\_\_\_\_\_\_\_\_\_**

#### *IGNORE\_ERRORS*

*NOIGNORE\_ERRORS (Default)*

Specify the IGNORE\_ERRORS switch when you want the controller to start the self-test even if it cannot write all user data to devices from the write-back cache.

#### *IMMEDIATE\_SHUTDOWN NOIMMEDIATE\_SHUTDOWN (Default)*

Specify the IMMEDIATE\_SHUTDOWN switch to cause the controller to start the self-test immediately without checking for online devices or flushing user data from the write-back cache to devices.

#### *OVERRIDE\_ONLINE*

#### *NOOVERRIDE\_ONLINE (Default)*

Specify the OVERRIDE ONLINE switch to cause the controller to ignore the fact that some units may be online to the host and start the self-test after all user data is written to disk.

# **Examples**

To start the self-test on THIS\_CONTROLLER, as long as it does not have any units online:

CLI> **SELFTEST THIS\_CONTROLLER**

To start the self-test on the OTHER\_CONTROLLER even if the controller cannot flush all data from the write-back cache:

CLI> **SELFTEST OTHER\_CONTROLLER IGNORE\_ERRORS**

# **See also**

RESTART OTHER\_CONTROLLER RESTART THIS\_CONTROLLER SHUTDOWN OTHER\_CONTROLLER SHUTDOWN THIS\_CONTROLLER

# **SET device-name**

Changes the transportable characteristics of a disk drive, or sets the maximum data transfer rate between the controller and a device.

### **Format**

SET device-name

### **Parameters**

*device-name* The name of the device to change.

### **Switches**

*TRANSFER\_RATE\_REQUESTED=ASYNCHRONOUS TRANSFER\_RATE\_REQUESTED=DEFAULT (Default: 10MHZ) TRANSFER\_RATE\_REQUESTED=10MHZ TRANSFER\_RATE\_REQUESTED=5MHZ*

Specifies the maximum data transfer rate for the controllers to use in communicating with the device. You may need to limit the transfer rate to accommodate long cables between the controllers and the device, such as with a tape library.

#### *TRANSPORTABLE*

*NOTRANSPORTABLE (Default)*

Specify the TRANSPORTABLE switch for any disk drive that you want to move to and from StorageWorks environments with the data intact.

#### \_\_\_\_\_\_\_\_\_\_\_\_\_\_\_\_\_\_\_\_\_\_\_\_\_\_ **Note** \_\_\_\_\_\_\_\_\_\_\_\_\_\_\_\_\_\_\_\_\_\_\_\_\_\_\_\_\_

Use the TRANSPORTABLE switch only for disk drives that must be moved to StorageWorks environments with data intact.

\_\_\_\_\_\_\_\_\_\_\_\_\_\_\_\_\_\_\_\_\_\_\_\_\_\_\_\_\_\_\_\_\_\_\_\_\_\_\_\_\_\_\_\_\_\_\_\_\_\_\_\_\_\_\_\_\_\_\_\_

A transportable disk drive does not contain any special information space and can be moved to a non-StorageWorks environment with its data intact. You cannot use a transportable disk drive in any type of storageset, such as a stripeset or RAIDset.

Specify NOTRANSPORTABLE for all disk drives that will be used in RAIDsets, stripesets, and mirrorsets. Also use the NOTRANSPORTABLE switch for all single-disk units that will be used exclusively in a StorageWorks or HSC™ controller.

The controller makes a small portion of nontransportable disk drives inaccessible to the host and uses the space to store information (metadata) that improves data reliability, error
detection, and recovery. Because of this metadata, only StorageWorks controllers can retrieve user data from nontransportable disk drives.

### **Examples**

To set DISK130 to transportable:

CLI> **SET DISK130 TRANSPORTABLE**

To limit the data transfer rate to 5MHz for LOADER200:

CLI> **SET LOADER200 TRANSFER\_RATE\_REQUESTED=5MHZ**

### **See also**

ADD DISK SHOW DISKS

## **SET FAILEDSET**

Changes the automatic spare policy for the failedset.

### **Format**

SET FAILEDSET

### **Switches**

*AUTOSPARE*

*NOAUTOSPARE (Default)*

The AUTOSPARE switch allows you to enable automatic moving of replaced disk drives from the failedset to the spareset. When a disk drive in the failedset is replaced with a factory-fresh drive and this feature is enabled, the controller automatically removes that disk drive from the failedset and adds it to the spareset, where it is available as a hot spare for RAIDsets and mirrorsets.

Specify AUTOSPARE to enable the feature. Specify NOAUTOSPARE to disable the feature.

### **Examples**

To enable the automatic spare feature:

CLI> **SET FAILEDSET AUTOSPARE**

### **See also**

SHOW FAILEDSET

## **SET FAILOVER**

**\_\_\_\_\_\_\_\_\_\_\_\_\_\_\_\_\_\_\_\_\_\_\_\_\_\_ Note \_\_\_\_\_\_\_\_\_\_\_\_\_\_\_\_\_\_\_\_\_\_\_\_\_\_\_\_\_**

Both controllers must be in NOFAILOVER mode before you use the SET FAILOVER command. **\_\_\_\_\_\_\_\_\_\_\_\_\_\_\_\_\_\_\_\_\_\_\_\_\_\_\_\_\_\_\_\_\_\_\_\_\_\_\_\_\_\_\_\_\_\_\_\_\_\_\_\_\_\_\_\_\_\_\_\_**

Places THIS\_CONTROLLER and the OTHER\_CONTROLLER into a dual-redundant (failover) configuration. This allows both controllers to access the storage devices, providing higher throughput. If one of the two controllers fails, the devices and cache (if any) attached to the failed controller become available to and accessible through the operating controller.

### **Format**

SET FAILOVER COPY=configuration-source

### **Parameters**

*COPY=THIS\_CONTROLLER COPY=OTHER\_CONTROLLER*

**\_\_\_\_\_\_\_\_\_\_\_\_\_\_\_\_\_\_\_\_\_\_\_\_\_ Caution \_\_\_\_\_\_\_\_\_\_\_\_\_\_\_\_\_\_\_\_\_\_\_\_\_\_\_**

The device configuration information from the specified controller will overwrite the information on the target controller. Make sure you know which controller has the good configuration information *before* entering this command.

**\_\_\_\_\_\_\_\_\_\_\_\_\_\_\_\_\_\_\_\_\_\_\_\_\_\_\_\_\_\_\_\_\_\_\_\_\_\_\_\_\_\_\_\_\_\_\_\_\_\_\_\_\_\_\_\_\_\_\_\_**

Specifies the controller that contains the source configuration for the copy. The other controller will restart when the command is completed.

Specify THIS\_CONTROLLER to copy all the device configuration information from the controller running the CLI session to the other controller.

Specify OTHER\_CONTROLLER to copy all the device configuration information from the controller that is *not* running the current CLI session to THIS\_CONTROLLER (the controller that *is* running the current CLI session).

Due to the amount of information that must be passed between the two controllers, this command may take up to 1 minute to complete.

## **Examples**

To place the controllers into a dual-redundant configuration and copy configuration information from the controller running the current CLI session to the other controller:

CLI> **SET FAILOVER COPY=THIS\_CONTROLLER**

### **See also**

SET NOFAILOVER

CLI Reference Manual **CLI Reference Manual HSJ50** and HSD50 Array Controllers

## **SET mirrorset-name**

Changes the characteristics of a mirrorset, including adding and removing members.

### **Format**

SET mirrorset-name

### **Parameters**

#### *mirrorset-name*

The name of the mirrorset that will have its characteristics modified. This is the name given to the mirrorset when it was created with the ADD MIRRORSET command.

### **Switches**

#### *MEMBERSHIP=number-of-members*

Sets the nominal number of members of a mirrorset to the number specified by *number-ofmembers* (1-6).

If you increase the number of members and autosparing is turned on (by specifying POLICY=BEST\_FIT or POLICY=BEST\_PERFORMANCE), the controller automatically adds disk drives from the spareset to the mirrorset until either the new number of members is reached, or there are no more suitable disk drives in the spareset.

If you increase the number of members and autosparing is turned off (by specifying NOPOLICY), you must use the REPLACE switch to bring the mirrorset up to the new nominal number of members.

You cannot set the nominal number of members to be lower than the actual number of members. Use the REMOVE switch to reduce the number of devices that are part of the mirrorset.

 $\blacksquare$  Note  $\blacksquare$ 

You cannot specify any other switches to the SET *mirrorset -name* command when you use the REPLACE switch.

**\_\_\_\_\_\_\_\_\_\_\_\_\_\_\_\_\_\_\_\_\_\_\_\_\_\_\_\_\_\_\_\_\_\_\_\_\_\_\_\_\_\_\_\_\_\_\_\_\_\_\_\_\_\_\_\_\_\_\_\_**

### *REPLACE=disk-name*

Adds a disk member into an existing mirrorset provided the following two conditions are met:

- The replacement policy is set to NOPOLICY.
- The nominal number of members is greater than the actual number of members.
- The disk member to be replaced is as large as the existing members of the mirrorset.

If these three conditions are met, the device specified by *disk-name* is added to the mirrorset specified by *mirrorset-name*. The nominal number of members does not change.

Note **Note** 

You cannot specify any other switches to the SET *mirrorset -name* command when you use the REMOVE switch.

**\_\_\_\_\_\_\_\_\_\_\_\_\_\_\_\_\_\_\_\_\_\_\_\_\_\_\_\_\_\_\_\_\_\_\_\_\_\_\_\_\_\_\_\_\_\_\_\_\_\_\_\_\_\_\_\_\_\_\_\_**

#### *REMOVE=disk-name*

Removes members from an existing mirrorset. The disk drive specified by *disk-name* is removed from the mirrorset specified by *mirrorset-name*. The removed disk drive is added to the failedset and a new member is autospared into the mirrorset (if applicable).

**Note**  $\blacksquare$ 

A NORMAL mirrorset member's entire contents are the same as all other NORMAL members. **\_\_\_\_\_\_\_\_\_\_\_\_\_\_\_\_\_\_\_\_\_\_\_\_\_\_\_\_\_\_\_\_\_\_\_\_\_\_\_\_\_\_\_\_\_\_\_\_\_\_\_\_\_\_\_\_\_\_\_\_**

If the mirrorset will not have a remaining NORMAL or NORMALIZING member after the disk drive is removed, an error is reported and no action is taken.

(NORMALIZING members only exist when a mirrorset is first created. One member is identified as NORMAL, and all other *original* mirrorset members are marked as NORMALIZING. All new data that is written to the mirrorset is written to all members. All data on the NORMAL member that existed before the mirrorset was created is copied to the NORMALIZING members. When all the blocks on the members are the same, the NORMALIZING members are marked as NORMAL. Members may also be marked as NORMALIZING if cache data is lost.)

Note that the REMOVE switch does not change the nominal number of members in the mirrorset. If the mirrorset has a replacement policy and there are acceptable disk drives in the spareset, the controller adds disk drives from the spareset to the mirrorset to make the actual number of members equal the nominal number of members.

#### *POLICY=BEST\_FIT POLICY=BEST\_PERFORMANCE (Default) NOPOLICY*

The SET *mirrorset-name* POLICY=*policy-type* command specifies the replacement policy to be used when a mirrorset member within the mirrorset fails.

Select BEST FIT to choose a replacement device from the spareset that most closely matches the capacities of the remaining members. If more than one device in the spareset is the correct size, the controller selects the device that gives the best performance.

Select BEST\_PERFORMANCE to choose a replacement device from the spareset that results in the best performance (the device should be on a different port than existing members). If more than one device in the spareset has the best performance, the controller selects the device that most closely matches the size of the remaining members.

NOPOLICY retires a failing device from the mirrorset without selecting a replacement. This causes the mirrorset to run with less than the nominal number of members until a BEST\_FIT or BEST\_PERFORMANCE policy is selected, or a member is manually replaced in the mirrorset.

#### *READ\_SOURCE=ROUND\_ROBIN READ\_SOURCE=LEAST\_BUSY (Default) READ\_SOURCE=*disk-name

The READ\_SOURCE switch allows you to control which mirrorset member is used by the controller to satisfy a read request.

Select ROUND\_ROBIN to cause the controller to direct read requests to each NORMAL mirrorset member in sequential membership order. No preference is given to any NORMAL member.

Select LEAST\_BUSY to cause the controller to direct read requests to the NORMAL mirrorset member with the least busy work queue.

Select the *disk-name* of a specific member to cause the controller to direct all read requests to that member. If that member fails out of the mirrorset, the controller reverts to the LEAST\_BUSY method for mirrorset read requests.

*COPY=NORMAL (Default) COPY=FAST*

**\_\_\_\_\_\_\_\_\_\_\_\_\_\_\_\_\_\_\_\_\_\_\_\_\_\_ Note \_\_\_\_\_\_\_\_\_\_\_\_\_\_\_\_\_\_\_\_\_\_\_\_\_\_\_\_\_**

A normal mirrorset member is one whose entire contents are the same as all other normal members.

**\_\_\_\_\_\_\_\_\_\_\_\_\_\_\_\_\_\_\_\_\_\_\_\_\_\_\_\_\_\_\_\_\_\_\_\_\_\_\_\_\_\_\_\_\_\_\_\_\_\_\_\_\_\_\_\_\_\_\_\_**

The COPY switch allows you to set the speed at which the controller copies data from normal mirrorset members to new members.

Select NORMAL to prioritize other controller operations over the copy operation. The controller uses relatively few resources to perform the copy, and there is little impact on performance.

Select FAST when the copy operation must take precedence over other controller operations. The controller uses more resources and the copy takes less time, but overall controller performance is reduced during the copy.

### **Examples**

To change the replacement policy of mirrorset MIRR1 to BEST\_FIT:

```
CLI> SET MIRR1 POLICY=BEST_FIT
```
The following example removes member DISK300 from mirrorset MIRR1 that was created above. If the mirrorset has a replacement policy and an acceptable disk drive is in the spareset, the controller automatically adds the spare disk drive to the mirrorset.

CLI> **SET MIRR1 REMOVE=DISK300**

To add disk drive DISK320 to the mirrorset MIRR1:

CLI> **SET MIRR1 REPLACE=DISK320**

A copy operation begins immediately on DISK320.

### **See also**

ADD MIRRORSET MIRROR REDUCE SHOW MIRRORSET UNMIRROR

## **SET NOFAILOVER**

Takes THIS\_CONTROLLER and OTHER\_CONTROLLER (if reachable) out of dual-redundant (failover) mode. Immediately after entering this command, you should remove one controller from the shelf because the sharing of devices is not supported by nonredundant controllers.

**\_\_\_\_\_\_\_\_\_\_\_\_\_\_\_\_\_\_\_\_\_\_\_\_\_\_ Note \_\_\_\_\_\_\_\_\_\_\_\_\_\_\_\_\_\_\_\_\_\_\_\_\_\_\_\_\_**

Take all units offline on "this controller" or prefer them to the "other controller" before using the SET NOFAILOVER command on HSD- and HSJ-series controllers. **\_\_\_\_\_\_\_\_\_\_\_\_\_\_\_\_\_\_\_\_\_\_\_\_\_\_\_\_\_\_\_\_\_\_\_\_\_\_\_\_\_\_\_\_\_\_\_\_\_\_\_\_\_\_\_\_\_\_\_\_**

The controller on which you enter the command changes to nonfailover mode, even if the other controller is not reachable. All units that were accessed through OTHER\_CONTROLLER failover to THIS\_CONTROLLER. No configuration information is lost when changing modes.

#### **Format**

SET NOFAILOVER

### **Switches**

*NODESTROY\_UNFLUSHABLE\_DATA (Default) DESTROY\_UNFLUSHABLE\_DATA*

Note **Note** 

This switch has no effect if both controllers are operational.

If one of your dual-redundant controllers fails before you can properly shut it down with the SET NOFAILOVER or SHUTDOWN commands, you will have to use this switch.

**\_\_\_\_\_\_\_\_\_\_\_\_\_\_\_\_\_\_\_\_\_\_\_\_\_\_\_\_\_\_\_\_\_\_\_\_\_\_\_\_\_\_\_\_\_\_\_\_\_\_\_\_\_\_\_\_\_\_\_\_**

Under some circumstances, the data in a failed controller's write-back cache may not failover to the operational controller's write-back cache. For example, if the cache battery has failed on the operational controller, failover won't jeopardize the write-cache data of the failed controller by trying to move it to the write-back cache associated with the operational controller. This makes the write-cache data associated with the failed controller unflushable.

The SET NOFAILOVER NODESTROY\_UNFLUSHABLE\_DATA leaves the unwritten data intact in the failed controller's write-back cache. When you replace the failed controller, it will flush the write-cache data to the appropriate devices when the controller comes online.

 $\blacksquare$  Caution

You will not be able to recover or obtain unwritten data once it has been destroyed.

Use the SET NOFAILOVER DESTROY\_UNFLUSHABLE\_DATA if you want to reconfigure the operational controller before you replace the failed controller. The unwritten data of the failed controller may reference devices that may not be present in your new configuration. If you do not destroy the old configuration data, it could conflict with your new configuration and cause your subsystem to behave unpredictably.

**\_\_\_\_\_\_\_\_\_\_\_\_\_\_\_\_\_\_\_\_\_\_\_\_\_\_\_\_\_\_\_\_\_\_\_\_\_\_\_\_\_\_\_\_\_\_\_\_\_\_\_\_\_\_\_\_\_\_\_\_**

### **Examples**

To remove the two controllers from a dual-redundant configuration:

CLI> **SET NOFAILOVER**

### **See also**

SET FAILOVER

## **SET THIS\_CONTROLLER and SET OTHER\_CONTROLLER**

Changes parameters on the specified controller. THIS\_CONTROLLER is the controller that is running the current CLI session. The OTHER\_CONTROLLER is the controller that is *not* running the current CLI session.

### **Format**

SET THIS\_CONTROLLER SET OTHER\_CONTROLLER

#### **Switches**

Table 2–2 lists all switches for the SET THIS\_CONTROLLER and SET OTHER\_CONTROLLER commands and shows which switches can be used with each type of controller. Descriptions of the switches follow the table.

#### **Table 2–2 Switches for SET THIS and SET OTHER Command**

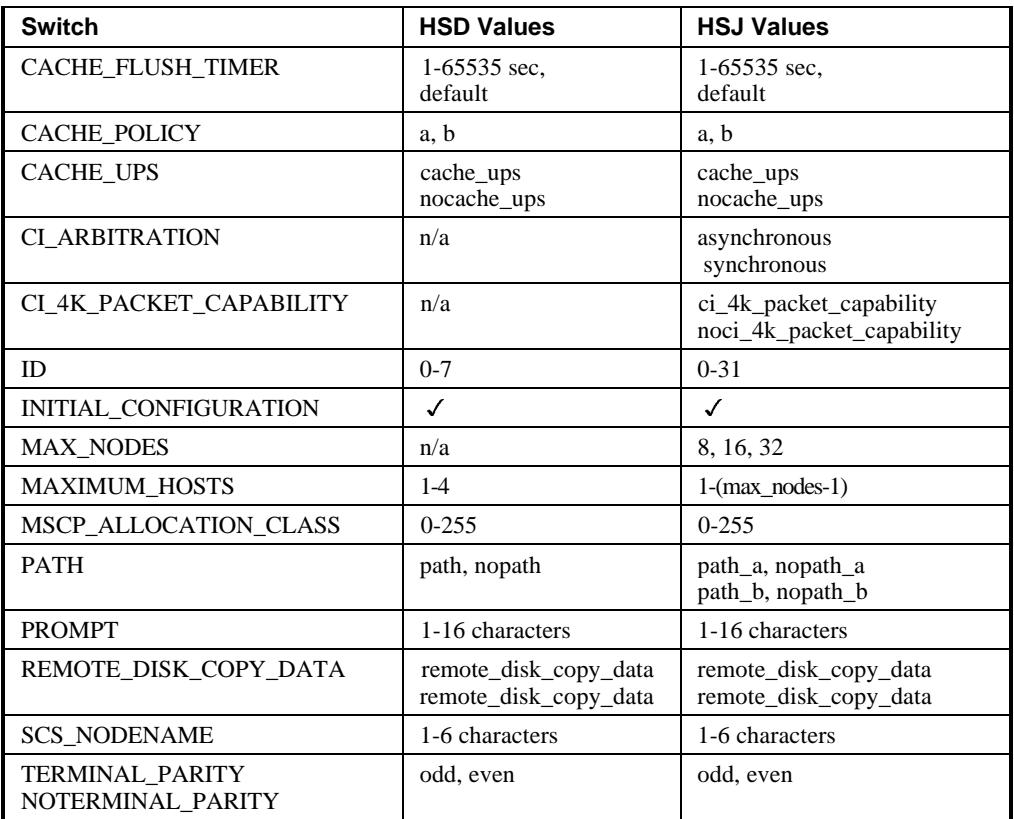

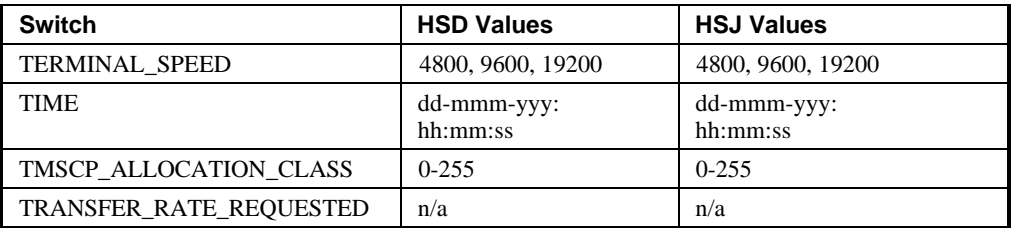

### *CACHE\_FLUSH\_TIMER=n*

#### *CACHE\_FLUSH\_TIMER=DEFAULT*

Specifies how many seconds (1 to 65535) of idle time may elapse before the write-back cache flushes its entire contents to disk. By default, this timer is set to 10 seconds. You must restart the controller before changes to the CACHE\_FLUSH\_TIMER take effect.

## *CACHE\_POLICY=A (Default)*

*CACHE\_POLICY=B*

Sets the write-back cache battery policy used by the controller. (CACHE\_POLICY is ignored if CACHE\_UPS is enabled.) The policy affects the availability of RAIDsets and mirrorsets when the write-back cache battery is low:

- CACHE\_POLICY=A makes inoperative all RAIDsets and mirrorsets until the battery has been recharged.
- CACHE\_POLICY=B allows write-through access to all RAIDsets and mirrorsets for 10 hours, during which time the battery should be recharging. If the batteries do not recharge within 10 hours, the RAIDsets and mirrorsets become inoperative.

 There is some risk in using CACHE\_POLICY=B: since the battery's state is not good, there is no guarantee as to how long they will maintain data in the write cache module should the power fail.

Changing this policy on one controller in a dual-redundant configuration automatically changes it on the other controller. You must restart a controller for a new CACHE\_POLICY to take effect.

Regardless of the CACHE\_POLICY, a low or bad battery affects other controller operations as follows:

- Stripesets and single-disk units units with write-back caching enabled are accessed in write-through (read cache) mode, as long as unwritten cache data has not been lost.
- RAIDsets and mirrorsets failover to the companion controller's cache in a dualredundant configuration, provided the other cache's batteries are fully charged.

 If the batteries are low after controller initialization, unwritten cache data is flushed from the cache and any RAIDset or mirrorset that does not have access to good batteries is made inoperative, regardless of the cache policy.

- If the batteries are bad or missing, RAIDsets and mirrorsets are made inoperative.
- Write-back caching automatically resumes when the cache batteries are fully recharged or replaced.

#### *CACHE\_UPS*

#### *NOCACHE\_UPS (Default)*

Specifies whether the controller should perform regular battery condition checks, and whether it should ignore the CACHE\_POLICY setting.

Specify CACHE\_UPS if your storage subsystem receives power from an uninterruptable power supply. The controller will not check the condition of the cache batteries, and it will ignore the CACHE\_POLICY setting, which means that RAIDsets and mirrorsets will always be available, regardless of the condition of the cache batteries.

Specify NOCACHE\_UPS to have the controller perform regular battery checks and follow the CACHE\_POLICY setting for low batteries.

#### *CI\_ARBITRATION=ASYNCHRONOUS (Default)*

#### *CI\_ARBITRATION=SYNCHRONOUS*

ASYNCHRONOUS arbitration is currently implemented in HSJ HSOF. SYNCHRONOUS is for future CI host adapters.

#### *CI\_4K\_PACKET\_CAPABILITY*

*NOCI\_4K\_PACKET\_CAPABILITY (Default)*

Sets the HSJ controller to use (or not use) larger packet sizes for better performance in communicating with host systems. The CI adapters in the host systems must also support larger packets.

*ID=n*

HSD: Specifies the DSSI node number (0–7).

HSJ: Specifies the CI node number (0 through (MAX\_NODES - 1)).

#### *INITIAL\_CONFIGURATION*

**\_\_\_\_\_\_\_\_\_\_\_\_\_\_\_\_\_\_\_\_\_\_\_\_\_\_ Note \_\_\_\_\_\_\_\_\_\_\_\_\_\_\_\_\_\_\_\_\_\_\_\_\_\_\_\_\_**

You cannot recover the controller configuration after issuing the SET THIS\_CONTROLLER INITIAL\_CONFIGURATION command. Before issuing the command, be sure that you do not need the information.

Erases the entire configuration on THIS\_CONTROLLER and restores the factory default values. Use this command to ensure that all of the old configuration information is removed when moving a controller from one location to another. You can only use the INITIAL\_CONFIGURATION switch on THIS\_CONTROLLER.

**\_\_\_\_\_\_\_\_\_\_\_\_\_\_\_\_\_\_\_\_\_\_\_\_\_\_\_\_\_\_\_\_\_\_\_\_\_\_\_\_\_\_\_\_\_\_\_\_\_\_\_\_\_\_\_\_\_\_\_\_**

#### *MAX\_NODES=n*

Specifies the maximum number of nodes on the CI cluster: 8, 16 (default), or 32.

#### *MAXIMUM\_HOSTS=n*

Specifies the number of host (CPU) connections to the cluster. Note that if a single CPU has two or more adapters, you must count each adapter. For HSJ controllers, this number must be smaller than MAX\_NODES, because some cluster members (such as the HSJ controller) are not CPUs. For HSD controllers, the valid range is 1-4.

#### *MIRROR\_CACHE*

#### *NOMIRROR\_CACHE (Default)*

Specify MIRROR\_CACHE to enable the MWBC feature. <<Are there prerequisites??>> Both controllers will flush any unwritten cache data to devices, then restart and begin operating with MWBC.

Specify NOMIRROR\_CACHE to disable the feature. Both controllers will flush any unwritten data to devices, then restart and begin operating using non-mirrored writeback cache.

#### *MSCP\_ALLOCATION\_CLASS=n*

Specifies the allocation class (0 to 255 in a single controller configuration or 1 to 255 in a dual-redundant configuration).

When first installed, the controller's MSCP\_ALLOCATION\_CLASS is set to 0.

*PATH NOPATH (Default)* Enables or disables the DSSI port.

*PATH\_A NOPATH\_A (Default)* Enables or disables CI Path A.

*PATH\_B NOPATH\_B (Default)* Enables or disables CI Path B.

#### *PROMPT="new prompt"*

Specifies a 1- to 16-character prompt that is displayed when the controller's CLI prompts for input. Only printable ASCII characters are valid and they must be enclosed in quotes.

When first installed, the CLI prompt is set to the first three letters of the controller's model number (for example, HSJ> or HSD> ).

#### *REMOTE\_DISK\_COPY\_DATA*

*NO\_REMOTE\_DISK\_COPY\_DATA* Enables or disables Remote Disk Copy Data operations. The host operating system must support the use of Remote Disk Copy Data to use this feature.

*SCS\_NODENAME="xxxxxx"* Specifies a one- to six-character name for the node.

*TERMINAL\_PARITY=ODD TERMINAL\_PARITY=EVEN NOTERMINAL\_PARITY (Default)* Specifies the parity transmitted and expected.

### *TERMINAL\_SPEED=baud\_rate*

Sets the terminal speed to 4800, 9600 (default), or 19200.

#### *TIME=dd-mmm-yyyy:hh:mm:ss*

The TIME switch sets the date and time. The time is set on both controllers in a dualredundant configuration.

#### *TMSCP\_ALLOCATION\_CLASS=n*

Specifies the allocation class (0 to 255 in a single controller configuration or 1 to 255 in a dual-redundant configuration).

### **Table 2–3 Maximum Data Transfer Rates For Different Scsi-Bus Cable Lengths**

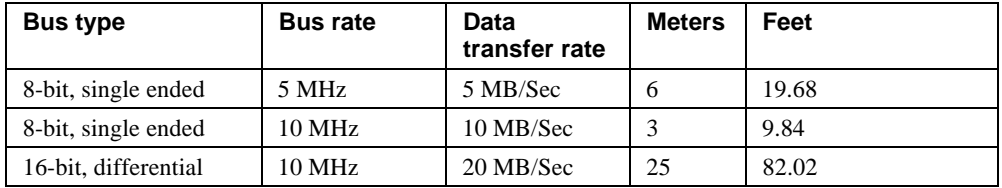

## **Examples**

To change the other controller's CLI prompt:

CLI> **SET OTHER\_CONTROLLER PROMPT="CONTROLLER B"**

To activate this HSJ controller's two CI paths and sets the terminal speed to 1200 baud:

CLI> **SET THIS\_CONTROLLER PATH\_A PATH\_B SPEED=4800**

### **See also**

SHOW THIS\_CONTROLLER SHOW OTHER\_CONTROLLER

## **SET RAIDset-name**

Changes the characteristics of a RAIDset.

### **Format**

SET RAIDset-name

### **Parameters**

*RAIDset-name* The name of the RAIDset that will have its characteristics modified.

### **Switches**

*POLICY=BEST\_FIT POLICY=BEST\_PERFORMANCE (Default) NOPOLICY* Specifies the replacement policy to use when a member within the RAIDset fails.

Select BEST\_FIT to choose a replacement device from the spareset that most closely matches the capacities of the remaining members. If more than one device in the spareset is the correct size, the controller selects the device that gives the best performance.

Select BEST\_PERFORMANCE to choose a replacement device from the spareset that results in the best performance (the device should be on a different port than existing members). If more than one device in the spareset has the best performance, the controller selects the device that most closely matches the size of the remaining members.

Select NOPOLICY to prevent the controller from replacing a failed disk drive. This causes the RAIDset to run in a reduced state until a BEST\_FIT or BEST\_PERFORMANCE policy is selected, or a member is manually replaced in the RAIDset (see SET *RAIDset-name*).

## *RECONSTRUCT=NORMAL (Default)*

#### *RECONSTRUCT=FAST*

The RECONSTRUCT switch allows you to set the speed at which the controller reconstructs the data on a new RAIDset member that has replaced a failed member.

Select NORMAL to balance other controller operations against the reconstruct operation. The controller uses relatively few resources to perform the reconstruct, and there is little impact on performance.

Select FAST when the reconstruct operation must take precedence over other controller operations. The controller uses more resources and the reconstruct takes less time, but overall controller performance is reduced during the reconstruct.

*REMOVE=disk-name*

**Note**  $\blacksquare$ 

You cannot specify any other switches to the SET *RAIDset-name* command when you use the REMOVE switch. **\_\_\_\_\_\_\_\_\_\_\_\_\_\_\_\_\_\_\_\_\_\_\_\_\_\_\_\_\_\_\_\_\_\_\_\_\_\_\_\_\_\_\_\_\_\_\_\_\_\_\_\_\_\_\_\_\_\_\_\_**

Removes a disk member from a RAIDset and adds it to the failedset. If the RAIDset is already in a reduced state, an error is displayed and the command is not carried out. If a replacement policy is specified, a replacement is taken from the spareset to replace the removed member. If NOPOLICY is specified, the RAIDset continues to operate in a reduced state until a replacement is manually specified (see the REPLACE switch) or a policy is specified (see the POLICY switch).

*REPLACE=disk-name*

**Note**  $\blacksquare$ 

You cannot specify any other switches to the SET *RAIDset-name* command when you use the REPLACE switch. **\_\_\_\_\_\_\_\_\_\_\_\_\_\_\_\_\_\_\_\_\_\_\_\_\_\_\_\_\_\_\_\_\_\_\_\_\_\_\_\_\_\_\_\_\_\_\_\_\_\_\_\_\_\_\_\_\_\_\_\_**

Adds a disk drive into a reduced RAIDset. A reconstruct operation begins immediately on the new drive. The RAIDset must be reduced (missing one member) and have NOPOLICY set. The disk drive must not be in any configuration, including the spareset.

### **Examples**

To change the replacement policy for RAIDset RAID9 to BEST\_FIT:

CLI> **SET RAID9 POLICY=BEST\_FIT**

To remove member DISK100 from the RAID9 RAIDset:

CLI> **SET RAID9 REMOVE=DISK100**

If there is a replacement policy, the controller moves a disk from the spareset to the RAIDset automatically.

To add disk DISK210 to the reduced RAIDset, RAID9:

CLI> **SET RAID9 REPLACE=DISK210**

A reconstruct operation begins immediately on DISK210.

#### **See also**

ADD RAIDSET SHOW RAIDSETS

## **SET unit-number**

Changes the characteristics of a unit.

## **Format**

SET unit-number

## **Parameters**

*unit-number*

Specifies the logical unit number to modify. The *unit-number* is the name given the unit when it was created using the ADD UNIT command.

## **Switches**

Table 2–4 lists all switches for the SET *unit-number* command and shows which switches can be used with each type of device and storageset. Descriptions of the switches follow the table.

| <b>Switch</b>                                        | RAID-<br>set | <b>Stripe</b><br>set | <b>Mirror</b><br>- set | <b>NoTrans</b><br><b>Disk</b> | Trans<br>Disk | <b>Optical</b><br><b>Disk</b> | CD<br><b>ROM</b> | Tape | Pass-<br>through |
|------------------------------------------------------|--------------|----------------------|------------------------|-------------------------------|---------------|-------------------------------|------------------|------|------------------|
| <b>MAXIMUM CACHED</b><br><b>TRANSFER</b>             |              |                      | v                      | ✓                             |               | ✓                             | ✓                |      |                  |
| PREFERRED PATH<br>NOPREFERRED PATH<br>(Default)      |              |                      | v                      | ✓                             | ✓             | ✓                             | ✓                |      | $\checkmark$     |
| READ CACHE (Default)<br><b>NOREAD CACHE</b>          | ✓            |                      |                        | ✓                             |               | ✓                             |                  |      |                  |
| RUN (Default)<br><b>NORUN</b>                        |              |                      | v                      | √                             | ✓             | ✓                             | J                |      |                  |
| <b>WRITE PROTECT</b><br>NOWRITE_PROTECT<br>(Default) |              |                      |                        | ✓                             |               | ✓                             |                  |      |                  |
| WRITEBACK_CACHE<br>NOWRITEBACK CACHE<br>(Default)    | ✓            |                      |                        | ✓                             |               | ✓                             |                  |      |                  |
| DEFAULT FORMAT                                       |              |                      |                        |                               |               |                               |                  |      |                  |

**Table 2–4 Switches for the SET unit-number command**

#### *MAXIMUM\_CACHED\_TRANSFER=*n *MAXIMUM\_CACHED\_TRANSFER=32 (Default*) The MAXIMUM\_CACHED\_TRANSFER switch allows you to set the largest transfer (in blocks) to be cached by the controller. The controller will not cache any transfers over this size. Valid values are 1–1024.

*PREFERRED\_PATH=THIS\_CONTROLLER PREFERRED\_PATH=OTHER\_CONTROLLER NOPREFERRED\_PATH (Default)*

**Note note**  $\blacksquare$ 

All partitions on a container must be addressed through the same controller. If you set PREFERRED\_PATH for one partition, all partitions on that container will inherit the same path.

**\_\_\_\_\_\_\_\_\_\_\_\_\_\_\_\_\_\_\_\_\_\_\_\_\_\_\_\_\_\_\_\_\_\_\_\_\_\_\_\_\_\_\_\_\_\_\_\_\_\_\_\_\_\_\_\_\_\_\_\_**

The PREFERRED\_PATH switch allows you to balance I/O load by specifying the controller through which the unit will be accessed. If you set NOPREFERRED\_PATH for a unit, it can be accessed through either controller.

The controllers only use the PREFERRED\_PATH setting if they are in a dual-redundant configuration. If one controller fails, all the devices are accessed through the remaining controller, ignoring the PREFERRED\_PATH setting.

When the failed controller is restarted, the drives automatically return to the controller specified by the PREFERRED\_PATH switch.

You can specify the PREFERRED\_PATH switch on a single controller; however, the switch will not take effect until you add a second controller and configure the two controllers for dual-redundancy.

*READ\_CACHE (Default) NOREAD\_CACHE*

The READ CACHE switch allows you to enable or disable the use of read cache with a unit.

Read caching improves performance in almost all situations, so it is generally good to leave it enabled. However, under certain workloads, like a backup, there may be a low probability for a cache hit and it may be beneficial to turn read caching off to remove the overhead of caching.

*RUN (Default) NORUN* The RUN switch allows you to enable and disable a unit's availability to the host.

Select NORUN to make a unit unavailable to the host and to cause any user data for that unit to be flushed from the write-back cache to the disk drives. The devices that make up the unit are still spun up.

Select RUN to make a unit available to the host.

**Note**  $\blacksquare$ 

**\_\_\_\_\_\_\_\_\_\_\_\_\_\_\_\_\_\_\_\_\_\_\_\_\_\_\_\_\_\_\_\_\_\_\_\_\_\_\_\_\_\_\_\_\_\_\_\_\_\_\_\_\_\_\_\_\_\_\_\_**

The RUN and NORUN switches cannot be specified for partitioned units.

*WRITE\_PROTECT NOWRITE\_PROTECT (Default)*

 $\bf Note$ 

Write protect disables the writing of any new data by the host. However, the controller may still write to a write-protected RAIDset to satisfy a reconstruct pass or to reconstruct a newly replaced member.

**\_\_\_\_\_\_\_\_\_\_\_\_\_\_\_\_\_\_\_\_\_\_\_\_\_\_\_\_\_\_\_\_\_\_\_\_\_\_\_\_\_\_\_\_\_\_\_\_\_\_\_\_\_\_\_\_\_\_\_\_**

The WRITE\_PROTECT switch allows you to ensure that data on a unit is not overwritten.

Select WRITE\_PROTECT to prevent write operations to the unit.

Select NOWRITE PROTECT to allow both reads and writes to the unit.

*WRITEBACK\_CACHE NOWRITEBACK\_CACHE (Default)*

**\_\_\_\_\_\_\_\_\_\_\_\_\_\_\_\_\_\_\_\_\_\_\_\_\_\_ Note \_\_\_\_\_\_\_\_\_\_\_\_\_\_\_\_\_\_\_\_\_\_\_\_\_\_\_\_\_**

WRITEBACK\_CACHE requires that write-back cache modules be installed in the subsystem and that the licensed feature be enabled through FLS.

**\_\_\_\_\_\_\_\_\_\_\_\_\_\_\_\_\_\_\_\_\_\_\_\_\_\_\_\_\_\_\_\_\_\_\_\_\_\_\_\_\_\_\_\_\_\_\_\_\_\_\_\_\_\_\_\_\_\_\_\_**

The WRITEBACK\_CACHE switch allows you to enable or disable the use of write-back cache with a unit.

Select WRITEBACK\_CACHE for all new RAIDsets and mirrorsets, and for all other units for which you want this feature. The write-back cache improves performance for write operations to the unit.

#### **\_\_\_\_\_\_\_\_\_\_\_\_\_\_\_\_\_\_\_\_\_\_\_\_\_\_ Note \_\_\_\_\_\_\_\_\_\_\_\_\_\_\_\_\_\_\_\_\_\_\_\_\_\_\_\_\_**

It may take up to 5 minutes for the controller to flush unwritten data from the cache once you disable write-back caching.

**\_\_\_\_\_\_\_\_\_\_\_\_\_\_\_\_\_\_\_\_\_\_\_\_\_\_\_\_\_\_\_\_\_\_\_\_\_\_\_\_\_\_\_\_\_\_\_\_\_\_\_\_\_\_\_\_\_\_\_\_**

Select NOWRITEBACK\_CACHE for those units for which you want all writes to go directly to devices without being cached.

#### *Considerations When Using Write-back Caching*

The following list summarizes considerations you must be aware of when using write-back cache.

Two conditions will cause data contained within write-back cache to be lost: if power from the main power supply and the external cache battery is interrupted, or if the cache module is removed before the controller flushes the data from the write-back cache.

- When restarted, the controller attempts to flush any unflushed data within write-back cache to the devices. However, by specifying the IGNORE\_ERRORS or IMMEDIATE\_SHUTDOWN switch, you allow data to reside in write-back cache when the controller is turned off, regardless of any errors detected.
- RAIDsets and mirrorsets require data to be stored in write-back cache to accomodate the write hole and to increase performance—without regard to the WRITEBACK\_CACHE switch setting.
- If data is contained within the write-back cache while the subsystem is shut down, do not perform any hardware changes until after the controller flushes the data to the devices.
- When restarted, the controller attempts to flush any unflushed data within the write-back cache to the devices. However, by specifying the IGNORE\_ERRORS or IMMEDIATE\_SHUTDOWN switch, you allow data to reside in write-back cache when the controller is turned off, regardless of any errors detected.

*DEFAULT\_FORMAT=HOST\_SELECTED DEFAULT\_FORMAT=DEVICE\_DEFAULT (Default)* The DEFAULT\_FORMAT switch allows you to specify the tape format to be used by the

controller for write operations to a tape drive. You also use this switch to tell the controller to allow the host to set the tape format.

Not all tape devices support all formats. The easiest way to determine what formats are supported by a specific device is to enter the SET *tape-unit-number* DEFAULT\_FORMAT= ? command. The controller will display the valid options for the unit.

Set the switch to HOST SELECTED to allow the host to set the tape format.

 $\bf Note$ 

Host system software must support the density selection for the affected device for this option to operate correctly. Using HOST\_SELECTED for other devices may yield unpredictable results.

**\_\_\_\_\_\_\_\_\_\_\_\_\_\_\_\_\_\_\_\_\_\_\_\_\_\_\_\_\_\_\_\_\_\_\_\_\_\_\_\_\_\_\_\_\_\_\_\_\_\_\_\_\_\_\_\_\_\_\_\_**

Select DEVICE\_DEFAULT to have the controller use the default tape format for the device. For devices on which the format is set via switches on the front panel, the DEVICE\_DEFAULT is the current settings of those switches.

### **Examples**

To enable write protect and turn off the read cache on unit D102:

CLI> **SET D102 WRITE\_PROTECT NOREAD\_CACHE**

To set unit T47 to 1600 bpi:

CLI> **SET T47 DEFAULT\_FORMAT=1600BPI\_9TRACK**

### **See also**

SHOW UNITS SHOW *unit-number*

## **SHOW**

Displays information about controllers, storagesets, devices, and partitions.

#### **\_\_\_\_\_\_\_\_\_\_\_\_\_\_\_\_\_\_\_\_\_\_\_\_\_\_ Note \_\_\_\_\_\_\_\_\_\_\_\_\_\_\_\_\_\_\_\_\_\_\_\_\_\_\_\_\_**

The SHOW command may not display some information for devices accessed through the companion controller in a dual-redundant configuration. When device or parameter information does not appear, enter the same SHOW command from the other controller.

**\_\_\_\_\_\_\_\_\_\_\_\_\_\_\_\_\_\_\_\_\_\_\_\_\_\_\_\_\_\_\_\_\_\_\_\_\_\_\_\_\_\_\_\_\_\_\_\_\_\_\_\_\_\_\_\_\_\_\_\_**

### **Format**

```
SHOW device-type
SHOW device-name
SHOW storageset-type
SHOW storageset-name
SHOW UNITS
SHOW unit-name
SHOW THIS_CONTROLLER
SHOW OTHER_CONTROLLER
```
#### **Parameters**

*device-type*

Specifies the type of devices that you want to display:

DEVICES—All devices attached to the controller

CDROMS—All CD–ROM devices attached to the controller

DISKS—All disk drive devices attached to the controller

LOADERS—All tape loader devices attached to the controller

OPTICALS—All optical disk drives attached to the controller

PASSTHROUGH—All passthrough containers attached to the controller

TAPES—All tape drive devices attached to the controller

#### *device-name*

Specifies the name of a particular device that you want to display. For example, SHOW DISK210 displays information about the device named DISK210.

#### *storageset-type*

Specifies the type of storageset that you want to display:

 STORAGESETS—All storagesets configured in the controller. This includes stripesets, mirrorsets, RAIDsets, the spareset and the failedset.

RAIDSETS—All RAIDsets configured in the controller

STRIPESETS—All stripesets configured in the controller

MIRRORSETS—All mirrorsets configured in the controller

 SPARESET—the pool of disk drives available to replace failing members of RAIDsets and mirrorsets

FAILEDSET—All disk drives that have failed out of RAIDsets and mirrorsets

#### *storageset-name*

Specifies the name of a particular storageset that you want to display. For example, SHOW STRIPE1 displays information about the stripeset named STRIPE1.

*UNITS*

Displays information for all units configured in the controller.

*unit-name*

Specifies the name of a particular unit that you want to display. For example, SHOW D102 displays information about the unit named D102.

*THIS\_CONTROLLER OTHER\_CONTROLLER* Specifies the controller that you want to display.

### **Switches**

FULL

Displays additional information about each device or controller.

## **Examples**

To show a basic listing of CD–ROMs:

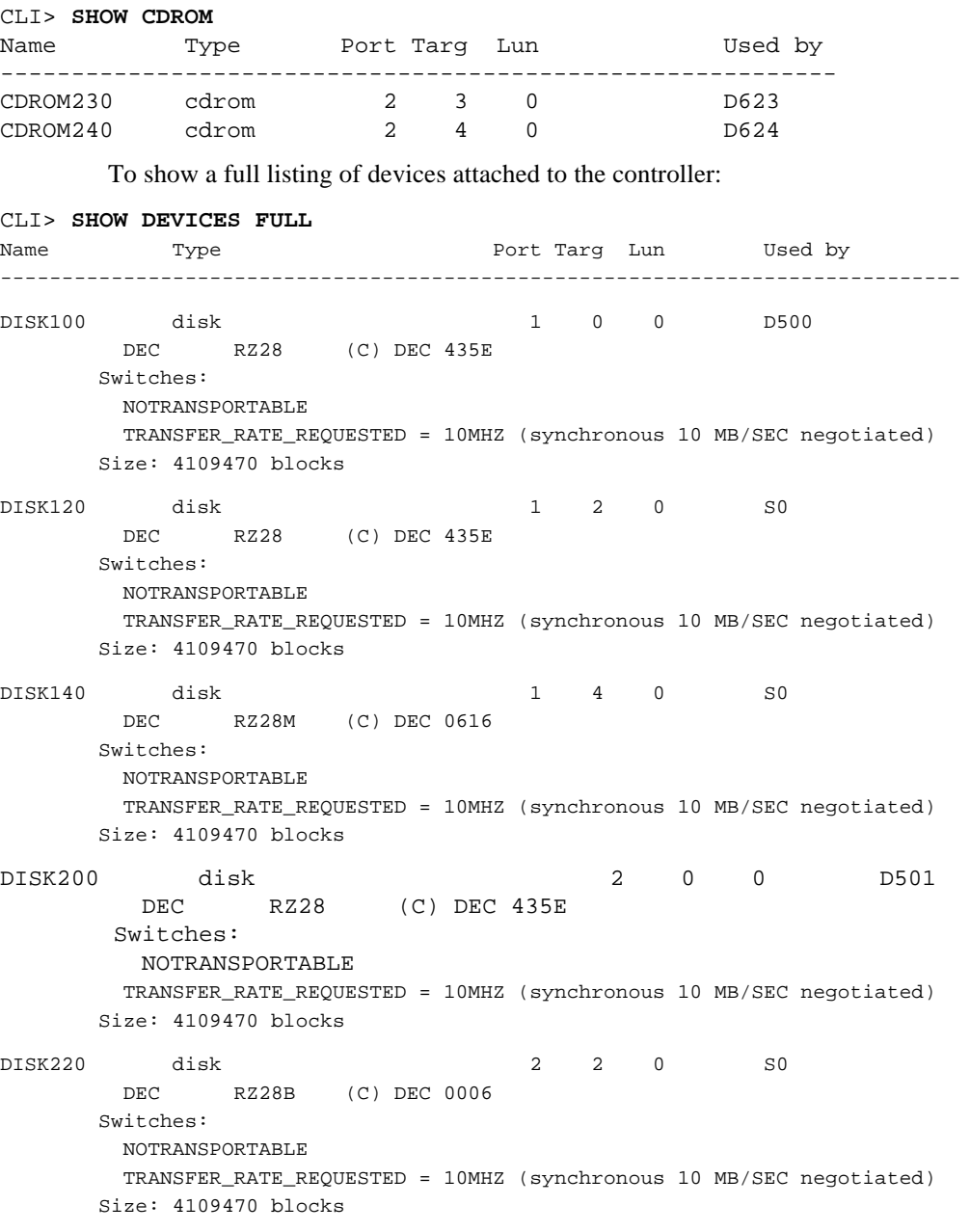

CLI Reference Manual **CLI Reference Manual HSJ50** and HSD50 Array Controllers

```
CLI> SHOW MIRR1
Name Storageset Uses Used by
------------------------------------------------------------
MIRR1 mirrorset DISK130 D202
        Switches:
          NOPOLICY (for replacement)
          COPY (priority) = NORMAL
          READ_SOURCE = LEAST_BUSY
          MEMBERSHIP = 2, 1 member present
        State:
          DISK130 (member 0) is NORMAL
        Size: 4109470 blocks
       To show the full information for a controller:
CLI> SHOW THIS_CONTROLLER FULL
Controller:
     HSJ50-CX (C) ZG60300054 Firmware V51J-0, Hardware 0000
     Not configured for dual-redundancy
     SCSI address 6
     Time: NOT SET
Host port:
     SCSI target(s) (4, 5), Preferred target(s) (5)
     TRANSFER_RATE_REQUESTED = ASYNCHRONOUS
Cache:
     No cache
     Host Functionality Mode = A
Licensing information:
     RAID (RAID Option) is ENABLED, license key is VALID
     WBCA (Writeback Cache Option) is ENABLED, license key is VALID
     MIRR (Disk Mirroring Option) is ENABLED, license key is VALID
Extended information:
        Terminal speed 19200 baud, eight bit, no parity, 1 stop bit
        Operation control: 00000005 Security state code: 24968
        Configuration backup disabled
```
To show a complete listing of the mirrorset named MIRR1:

## **SHUTDOWN THIS\_CONTROLLER and SHUTDOWN OTHER\_CONTROLLER**

Flushes all user data from the specified controller's write-back cache (if present) and shuts down the controller. The controller does not restart. All units accessed through the controller failover to the surviving controller.

THIS CONTROLLER is the controller that is running the current CLI session. OTHER\_CONTROLLER is the controller that is *not* running the current CLI session.

### **Format**

SHUTDOWN OTHER\_CONTROLLER SHUTDOWN THIS CONTROLLER

### **Switches**

**Caution** 

The IGNORE ERRORS and IMMEDIATE switches cause the controller to keep unflushed data in the write-back cache until it restarts and is able to write the data to devices. Do not perform any hardware changes and do not let the cache batteries run down before the controller can flush the cache.

**\_\_\_\_\_\_\_\_\_\_\_\_\_\_\_\_\_\_\_\_\_\_\_\_\_\_\_\_\_\_\_\_\_\_\_\_\_\_\_\_\_\_\_\_\_\_\_\_\_\_\_\_\_\_\_\_\_\_\_\_**

#### *IGNORE\_ERRORS*

*NOIGNORE\_ERRORS (Default)*

Specify the IGNORE\_ERRORS switch when you want the controller to shut down even if it cannot write all user data to devices from the write-back cache.

#### *IMMEDIATE\_SHUTDOWN*

*NOIMMEDIATE\_SHUTDOWN (Default)*

Specify the IMMEDIATE switch to cause the controller to shut down immediately without checking for online devices or flushing user data from write-back cache to devices.

#### OVERRIDE\_ONLINE

NOOVERRIDE\_ONLINE (Default)

Specify the OVERRIDE\_ONLINE switch to cause the controller to ignore the fact that some units may be online to the host. The controller shuts down after it writes all user data to devices.

## **Examples**

To shut down THIS\_CONTROLLER as long as there are no units online:

CLI> **SHUTDOWN THIS\_CONTROLLER**

To shut down the other controller even if it cannot write all write-back cache data to units:

CLI> **SHUTDOWN OTHER\_CONTROLLER IGNORE\_ERRORS**

### **See also**

RESTART THIS\_CONTROLLER RESTART OTHER\_CONTROLLER SELFTEST THIS\_CONTROLLER SELFTEST OTHER\_CONTROLLER

## **UNMIRROR**

Converts a one-member mirrorset back to a single device and deletes the mirrorset from the list of known mirrorsets. You can use this command on mirrorsets that are already members of higher level containers (stripesets or units).

The UNMIRROR command is not valid for devices that have a capacity greater than the capacity of the mirrorset. If a mirrorset is comprised of devices of different capacities, the mirrorset capacity is limited to the size of the smallest member; larger members will have unused capacity. If a member with unused capacity is the last remaining member of a mirrorset, you cannot use the UNMIRROR command to change the device back to a singledisk unit, because that change would cause a change in reported disk capacity, possibly confusing the operating system.

### **Format**

UNMIRROR disk-name

### **Examples**

To convert DISK130 back to a single device:

```
CLI> UNMIRROR DISK130
```
### **See also**

ADD MIRRORSET MIRROR REDUCE RUN CLONE SET *mirrorset-name*

# **Glossary**

#### **adapter**

A device that converts the protocol and hardware interface of one bus type into that of another without changing the functionality of the bus.

#### **allocation class**

A numerical value assigned to a controller to identify units across multiple, independent controllers. (Controllers in a dual-redundant configuration must have the same allocation class.)

#### **array controller**

A hardware/software device that facilitates communications between a host and one or more devices organized in an array. HS family controllers are examples of array controllers.

### **BBR**

Bad block replacement. The procedure used to locate a replacement block, mark the bad block as replaced, and move the data from the bad block to the replacement block.

#### **BBU**

Battery backup unit. A StorageWorks SBB option that extends power availability after the loss of primary ac power or a power supply to protect against the corruption or loss of data.

### **block**

The smallest data unit addressable on a disk. Also called a sector. In integrated storage elements, a block contains 512 bytes of data, EDC, ECC, flags, and the block's address header.

### **CDU**

Cable distribution unit. The power entry device for StorageWorks cabinets. The unit provides the connections necessary to distribute ac power to cabinet shelves and fans.

#### **CI bus**

Computer interconnect bus. Uses two serial paths, each with a transfer rate of 70 Mb/s (8.75 MB/s).

### **CLI**

Command line interpreter. Operator command line interface for the HS family controller firmware.

### **controller shelf**

A StorageWorks shelf designed to contain controller and cache memory modules.

### **CRC**

An 8-character cyclic redundancy check string used in conjunction with the customer identification string for turning on licensed features such as write-back caching.

### **data center cabinet**

A generic reference to the large cabinets, such as the SW800-series, in which StorageWorks components can be mounted.

### **DDL**

Dual data link. The ability to operate on the CI bus using both paths simultaneously to the same remote node.

### **differential SCSI bus**

A signal's level is determined by the potential difference between two wires. A differential bus is more robust and less subject to electrical noise than is a single-ended bus.

### **DILX**

Disk inline exerciser. Diagnostic firmware used to test the data transfer capabilities of disk drives in a way that simulates a high level of user activity.

### **DSA**

DIGITAL storage architecture. A set of specifications and interfaces describing standards for designing mass storage products. DSA defines the functions performed by host computers, controllers, and disk drives. It also specifies how they interact to accomplish mass storage management.

### **DSSI**

DIGITAL storage system interconnect. A DIGITAL-specific data bus with an 8-bit data transfer rate of 4 MB/s.

### **dual-redundant configuration**

Two controllers in one controller shelf providing the ability for one controller to take over the work of the other controller in the event of a failure of the other controller.

### **DUART**

Dual universal asynchronous receiver/transmitter. An integrated circuit containing two serial, asynchronous transceiver circuits.

#### **DUP**

Diagnostic and utility protocol. Host application software that allows a host terminal to be connected to the controller's command line interpreter.

### **DWZZA**

The StorageWorks compatible SCSI bus signal converter.

#### **ECB**

External cache battery.

#### **ECC**

Error correction code. One or more cyclic redundancy check (CRC) words that allow detection of a mismatch between transmitted and received data in a communications system, or between stored and retrieved data in a storage system. The ECC allows for location and correction of an error in the received/retrieved data. All ECCs have limited correction power.

#### **EDC**

Error detection code. One or more checksum words that allow detection of a mismatch between transmitted and received data in a communications system, or between stored and retrieved data in a storage system. The EDC has no data correction capability.

### **ESD**

Electrostatic discharge. The discharge of a potentially harmful static electric voltage as a result of improper grounding.

#### **failedset**

A group of disk drives that have been removed from RAIDsets due to a failure or a manual removal. Disk drives in the failedset should be considered defective and should be tested, repaired, and then placed into the spareset.

#### **failover**

The process that takes place when one controller in a dual-redundant configuration assumes the workload of a failed controller.

### **flush**

The act of writing data from the cache module to the media.

### **FRU**

Field replaceable unit. A hardware component that can be replaced.

### **FWD SCSI**

Fast, wide, differential SCSI. The differential SCSI bus with a 16-bit parallel data path that yields a transfer rate of up to 20 MB/s.

### **half-height device**

A device that occupies half of a 5.25 inch SBB carrier. Two half-height devices can be mounted in a 5.25 inch SBB carrier. The first half-height device is normally mounted in the lower part of the carrier. The second device is normally mounted in the upper part of the carrier.

### **HBVS**

Host-based volume shadowing. Also known as Phase 2 volume shadowing.

### **HSOF**

Hierarchical storage operating firmware. Software contained on a program card that provides the logic for the HS array controllers.

### **HIS**

Host interconnect services. The firmware in the HS array controller that communicates with the host.

### **host**

Any computer to which a storage subsystem can be attached.

### **hot swap**

A method of replacing a device whereby the system that contains the device remains online and active during replacement. The device being replaced is the only device that cannot perform operations during a hot swap.

### **initiator**

A SCSI device that requests an I/O process to be performed by another SCSI device (a target). This is always the controller.

#### **local terminal**

A terminal plugged into the EIA-423 maintenance port on the front bezel of the HS array controller. Also called a maintenance terminal.

#### **logical unit**

The physical device or storage unit seen by the host. Often these logical units are spread across more than one physical device, especially in RAID implementations. This is *not* a LUN.

#### **Logical Unit Number**

See LUN.

### **LRU**

Least recently used. This is cache terminology for the block replacement policy for the read cache.

### **LUN**

A logical unit number is a physical or virtual peripheral device addressable through a target. LUNs use their target's bus connection to communicate on the SCSI bus.

#### **maintenance terminal**

Any EIA-423 compatible terminal to be plugged into the HS controller. This terminal is used to identify the controller, enable host paths, define the configuration, and check controller status. It is not required for normal operations. It is sometimes referred to as a local terminal.

#### **metadata**

Data written on the physical disk that is not visible to the host/customer that allows the HS array controller to maintain a high integrity of customer data.

#### **mirrorset**

Two or more physical disks configured to present one highly reliable virtual unit to the host.

#### **MSCP**

Mass storage control protocol. The protocol by which blocks of information are transferred between the host and the controller.
### **nonredundant configuration**

A single controller configuration. A controller configuration which does not include an second backup controller permitting failover in the event of a failure.

### **normal member**

A mirrorset member whose entire contents is guaranteed to be the same as all other NORMAL members. All NORMAL members are exactly equivalent.

### **normalizing member**

A mirrorset member whose contents is the same as all other NORMAL and NORMALIZING members for data that has been written since the mirrorset was created or lost cache data was cleared. Data that has never been written may differ among NORMALIZING members.

## **NV**

Nonvolatile. A term used to describe memory that can retain data during a power loss to the controller.

### **partition**

A percentage of a storageset or single-disk unit that may be presented to the host as a storage unit.

### **pport**

The hardware and software used to connect a host controller to a communication bus, such as CI, DSSI, or SCSI bus. This term also is used to describe the connection between the controller and its SCSI storage devices.

## **PTL**

Port-target-LUN. A method of device notation where **P** designates the controller's device port (1-6), **T** designates the target ID of the device (0-6), and **L** designates the LUN of the device (0-7).

#### **qualified device**

A device that has been fully tested in an approved StorageWorks configuration, (that is, shelf, cabinet, power supply, cabling, and so forth) and is in complete compliance with country-specific standards (for example, FCC, TUV, and so forth) and with all DIGITAL standards.

#### **quiesce**

To make a bus inactive or dormant. The operator must quiesce SCSI bus operations, for example, during a device warm swap.

### **RAID**

Redundant array of independent disks. The multiple storage access methods devised for performance (RAID 0, striping) and/or various cost levels of availability (RAID 1 through RAID 5).

### **RAIDset**

Three or more physical disks that are configured to present an array of disks as a single virtual unit to the host.

#### **read cache**

The cache used to accelerate read operations by retaining data which has been previously read, written, or erased, based on a prediction that it will be reread.

#### **replacement policy**

The method by which a spare disk is selected to replace a disk that has failed in a RAIDset.

#### **SBB**

StorageWorks building block. A modular carrier plus the individual mechanical and electromechanical interface required to mount it into a standard StorageWorks shelf. Any device conforming to shelf mechanical and electrical standards is considered an SBB.

#### **SBB shelf**

StorageWorks building block shelf. A StorageWorks shelf, such as the BA350--Sx, designed to house plug-in SBB modules.

## **SCS**

System communication services. A delivery protocol for packets of information (commands or data) to or from the host.

## **SCSI**

Small computer system interface. An ANSI interface defining the physical and electrical parameters of a parallel I/O bus used to connect initiators to a maximum of seven devices. The StorageWorks device interface is implemented according to SCSI--2 standard, allowing the synchronous transfer of 8-bit data at rates of up to 10 MB/s.

### **SCSI device**

A host computer adapter, a peripheral controller, or a storage element that can be attached to the SCSI bus.

### **SCSI device ID**

The bit-significant representation of the SCSI addressing that refers to one of the signal lines numbered 0 through 7. Also referred to as a *target* ID.

## **SCSI--A cable**

A 50-conductor (25 twisted pair cable used for single-ended, SCSI bus connections.

### **SCSI--P cable**

A 68-conductor (34 twisted pair cable used for differential bus connections.

### **Small Computer System Interface**

See SCSI.

#### **spareset**

A pool of disk drives used by the controller to replace failed members of a RAIDset.

## **SPD**

Software product description. A document that contains the legal description of a product.

### **storageset**

Any collection of containers, such as stripesets, RAIDsets, the spareset, and the failedset, that make up a container.

#### **storage unit**

The general term that refers to storagesets, single disk units, and all other storage devices that can be installed in your subsystem and accessed by a host. A storage unit can be any entity that is capable of storing data, whether it is a physical device or a group of physical devices.

## **StorageWorks**

DIGITAL's family of modular data storage products that allows customers to design and configure their own storage subsystems. Components include power, packaging, cabling, devices, controllers, and software. Customers can integrate devices and array controllers in StorageWorks enclosure to form storage subsystems.

#### **StorageWorks building block**

See SBB.

#### **stripeset**

A virtual disk drive with its physical data spread across multiple physical disks. Stripeset configurations do not include a data recovery mechanism.

#### **striped mirrorset**

Stripesets whose members have been mirrored.

#### **tagged command queuing**

A SCSI feature that allows a device to have multiple I/O requests outstanding to it at one time.

#### **target**

A SCSI device that performs an operation requested by an initiator. The target number is determined by the device's address on its SCSI bus.

## **TILX**

Tape inline exerciser. Diagnostic firmware used to test the data transfer capabilities of tape drives in a way that simulates a high level of user activity.

#### **TMSCP**

Tape mass storage control protocol. The protocol by which blocks of information are transferred between the host and the controller.

#### **unit**

The host's view of a container on an HS array controller. A unit may be made up of simply a physical disk or tape drive, or a more complex container such as a RAIDset.

#### **unwritten cached data**

Data in the write-back cache which has not yet been written to the physical device, but the user has been notified that the data has been written.

### **VCS**

VAXcluster console system.

## **virtual terminal**

A software path from an operator terminal on the host to the controller's CLI. The path can be established via the host port on the controller (using DUP) or via the maintenance port through on intermediary host (VCS). A virtual terminal is also sometimes called a host console.

## **warm swap**

A method for adding or replacing a device whereby the system remains online, but all activity on the device's bus must be halted for the duration of the swap.

## **write-back caching**

A caching strategy that writes data to the cache memory, then flushes the data to the intended device at some future time. From the user's perspective, the write operation is complete when the data is stored in the cache memory. This strategy avoids unnecessary access of the devices.

## **write hole**

Undetectable RAID level 1 or 5 data corruption. A write hole is caused by the successful writing of some, but not all, of the storageset members. Write holes occur under conditions such as power outages, where the writing of multiple members can be abruptly interrupted. A battery backed-up cache design eliminates the write hole, because data is preserved and writes can be retried.

## **write-through cache**

A cache write strategy in which the destination of the write data is the primary storage media. This operation may update, invalidate, or delete data from the cache memory accordingly, to ensure that the cache does not contain obsolete data. The user sees the operation as complete only after the backup storage device has been updated.

# **Index**

## **A**

Adapter, G–2 ADD CDROM command, 2–2 ADD DISK command, 2–3 ADD LOADER command, 2–5 ADD MIRRORSET command, 2–6 ADD OPTICAL command, 2–9 ADD PASSTHROUGH command, 2– 10 ADD RAIDSET command, 2–11 ADD SPARESET command, 2–14 ADD STRIPESET command, 2–15 ADD TAPE command, 2–17 ADD UNIT command, 2–18 Adding CD-ROM drive, 2–2 disk drive, 2–3 HSD tape drive, 2–17 HSD tape loader, 2–5 HSJ tape drive, 2–17 HSJ tape loader, 2–5 HSZ tape drive, 2–10 HSZ tape loader, 2–10 mirrorset, 2–6 optical disk drive, 2–9 passthrough container, 2–10 RAIDset, 2–11 striped mirrorset, 2–15

HSJ50 and HSD50 Array Controllers CLI Reference Manual

stripeset, 2–15 unit, 2–18 Allocation class, G–2 Array controller, G–2 AUTOMATIC SPARE POLICY, 2–60

## **B**

Battery policy, 2–70 BBR, G–2 BBU, G–2 Block, G–2

# **C**

Cache clearing invalid cache errors, 2–25 enabling/disabling read cache, 2– 20, 2–78 enabling/disabling write-back cache, 2–21, 2–79 flush timer, 2–70 setting maximum transfer size, 2– 19, 2–78 CD-ROM adding to controller, 2–2 deleting, 2–32 displaying information, 2–82 showing, 2–82 CDU, G–2 Chunksize, 2–41

CI enabling/disabling paths, 2–72 setting arbitration, 2–71 setting maximum hosts, 2–72 setting maximum nodes, 2–72 setting node number, 2–71 specifying a node name, 2–73 CI bus, G–2 CLEAR\_ERRORS CLI command, 2– 24 CLEAR\_ERRORS INVALID\_CACHE command, 2–25 CLEAR\_ERRORS LOST\_DATA command, 2–27 CLEAR\_ERRORS UNKNOWN command, 2–28 CLEAR\_ERRORS UNWRITEABLE\_DATA command, 2–29 CLI, G–2 abbreviating commands, 1–4 accessing, 1–3 capturing your session, 1–4 clearing error messages, 2–24 command rules, 1–4 definition, 1–2 editing keys, 1–4 exiting, 1–3, 2–39 help, 2–40 overview, 1–2 printing the session log file, 1–4 specifying a prompt, 2–73 type ahead, 1–4 Command disk. *See* Passthrough container Command line interpreter. *See* CLI Commands abbreviating, 1–4 ADD CDROM, 2–2 ADD DISK, 2–3 ADD LOADER, 2–5 ADD MIRRORSET, 2–6 ADD OPTICAL, 2–9 ADD PASSTHROUGH, 2–10 ADD RAIDSET, 2–11 ADD SPARESET, 2–14

ADD STRIPESET, 2–15 ADD TAPE, 2–17 ADD UNIT, 2–18 CLEAR\_ERRORS CLI, 2–24 CLEAR\_ERRORS INVALID\_CACHE, 2–25 CLEAR\_ERRORS LOST\_DATA, 2–27 CLEAR\_ERRORS UNKNOWN, 2–28 CLEAR\_ERRORS UNWRITEABLE\_DATA, 2–29 CREATE\_PARTITION, 2–30 DELETE *container-name*, *2–32* DELETE *device-name*, *2–33* DELETE FAILEDSET, 2–34 DELETE SPARESET, 2–35 DELETE *unit-number*, *2–36* DESTROY\_PARTITION, 2-37 DIRECTORY, 2–38 EXIT, 2–39 HELP, 2–40 INITIALIZE, 2–41 LOCATE, 2–44 MIRROR, 2–46 REDUCE, 2–49 RENAME, 2–51 RESTART OTHER\_CONTROLLER, 2–52 RESTART THIS\_CONTROLLER, 2–52 RETRY\_ERRORS, 2–54 RUN, 2–55 SELFTEST, 2–56 SET *device-name*, *2–58* SET FAILEDSET, 2–60 SET FAILOVER, 2–61 SET *mirrorset-name*, *2–63* SET NOFAILOVER, 2–67 SET OTHER\_CONTROLLER, 2– 69 SET *RAIDset-name*, *2–75* SET THIS\_CONTROLLER, 2–69 SET *unit number*, *2–77* SHOW, 2–82

SHUTDOWN OTHER\_CONTROLLER, 2–86 SHUTDOWN THIS\_CONTROLLER, 2–86 UNMIRROR, 2–88 Commands:syntax, 1–6 Configuration restoring, 2–42 saving on devices, 2–42 Configuring dual-redundant controllers, 1–3 initial controller configuration, 1– 3 modifying controller configurations, 1–2 when to use a local connection, 1– 3 when to use a remote connection,  $1 - 3$ Connection local, 1–3 Controller displaying information, 2–82 dual-redundant configuration, 1–3 immediate shutdown, 2–86 initial configuration, 1–3 showing, 2–82 showing attached devices, 2–82 shutting down, 2–86 Controller shelf, G–3 CRC, G–3 CREATE\_PARTITION command, 2– 30 Creating host-addressable unit, 2–18 passthrough container, 2–10 RAIDsets, 2–11 single-disk unit, 2–22 striped mirrorset, 2–15 stripeset, 2–15 unit, 2–18

## **D**

Data center cabinet, G–3 DDL, G–3

HSJ50 and HSD50 Array Controllers CLI Reference Manual

DELETE *container-name* command, 2– 32 DELETE *device-name* command, 2–33 DELETE FAILEDSET command, 2–34 DELETE SPARESET command, 2–35 DELETE *unit-number* command, 2–36 Deleting CD-ROM, 2–32 mirrorset, 2–32 optical disk drive, 2–32 RAIDset, 2–32 storagesets and devices, 2–32 stripeset, 2–32 tape drive, 2–32 tape loader, 2–32 unit, 2–36 Deleting Devices deleting from the configuration, 2–33 DESTROY\_PARTITION command, 2– 37 Device data transfer rate setting, 2–58 Diagnostics list of, 2–38 starting, 1–2, 2–55 Differential SCSI bus, G–3 DILX, G–3 DIRECTORY command, 2–38 Disk drive adding to a RAIDset, 2–11 adding to a reduced RAIDset, 2– 76 adding to a stripeset, 2–15 adding to configuration, 2–3 adding to the spareset, 2–14 deleting, 2–32 displaying information, 2–82 initializing, 2–41 making transportable, 2–58 mirroring, 2–46 moving to non-«Brand» environments, 2–3, 2–58 moving with data intact, 2–3, 2–58 removing from a mirrorset, 2–49, 2–63

removing from a RAIDset, 2–76 removing from the failedset, 2–34 removing from the spareset, 2–35 renaming, 2–51 showing, 2–82 DSA, G–3 DSSI, G–3 enabling/disabling paths, 2–72 setting node number, 2–71 specifying a node name, 2–73 Dual-redundant configuration, 1–3 disabling, 2–67 enabling, 2–61 DUART, G–4 DUP, G–4 DUP connection, 1–3 DWZZA, G–4

## **E**

ECB, G–4 ECC, G–4 EDC, G–4 Error messages clearing from CLI, 2–24 clearing invalid cache, 2–25 clearing lost data, 2–27 clearing unknown errors, 2–28 clearing unwriteable data errors, 2–29 ESD, G–4 EXIT command, 2–39

# **F**

Failedset, G–4 changing the automatic spare policy, 2–60 deleting members, 2–34 displaying members, 2–83 Failover, G–4 and preferred path, 2–19, 2–78 disabling, 2–67 enabling, 2–61 Finding devices and storagesets, 2–44 Flush, G–5 FRU, G–5

FWD SCSI, G–5

## **H**

Half-height device, G–5 HBVS, G–5 HELP command, 2–40 HIS, G–5 Host, G–5 Hot spare, 2–60 Hot swap, G–5 HSOF, G–5

# **I**

Initialize before adding unit, 2–18 save user data, 2–42 INITIALIZE command, 2–41 Initiator, G–5 Invalid cache error clearing, 2–25

## **L**

List diagnostics and utilities, 2–38 Load balancing HSD and HSJ controllers, 2–19, 2–78 Loader. *See* Tape loader Local connection, 1–3 Local terminal, G–6 LOCATE command, 2–44 Logical unit, G–6 Lost data error clearing, 2–27 LRU, G–6 LUN, G–6

## **M**

Maintenance terminal, G–6. *See* Local connection Metadata, G–6 defined, 2–3, 2–59 MIRROR command, 2–46 Mirrorset actual number of members, 2–49

adding members, 2–63 adding to controller, 2–6 as a member of a stripeset, 2–15 changing mirrorset name, 2–63 choosing a replacement member, 2–7, 2–47 converting back to a single device, 2–88 copying data to new members, 2– 6, 2–46, 2–66 creating from a single disk, 2–46 deleting, 2–32 displaying information, 2–82 enabling write-back cache, 2–21, 2–79 initializing, 2–41 nominal number of members, 2– 49 normal member defined, 2–6, 2– 46, 2–66 preventing replacement of failed drive, 2–47 removing members, 2–49, 2–63 renaming, 2–51 setting a replacement policy, 2–7 setting the actual number of members, 2–6 setting the copying speed, 2–6, 2– 46, 2–66 setting the read source, 2–7, 2–65 showing, 2–82 striping, 2–15 unmirror, 2–88 Moving disk drives, 2–3, 2–58 MSCP, G–6 MSCP allocation class setting, 2–72

## **N**

Nonredundant configuration, G–7 Normal member, G–7 normal mirrorset member defined, 2–6, 2–46, 2–66 NV, G–7

HSJ50 and HSD50 Array Controllers CLI Reference Manual

## **O**

Optical disk drive adding, 2–9 deleting, 2–32 displaying information, 2–82 showing, 2–82 OTHER\_CONTROLLER CHANGING PARAMETERS, 2–69 DEFINED, 1–2 displaying information, 2–82 REMOVING FROM DUAL-REDUNDANT CONFIGURATION, 2–67 SELF-TEST, 2–56

## **P**

Partition adding as a unit, 2–18 creating, 2–30 deleting unit, 2–36 destroying, 2–37 displaying size, 2–82 setting size, 2–30 showing, 2–82 Passthrough container creating for HSZ controllers, 2–10 deleting, 2–32 renaming, 2–51 showing, 2–82 Port, G–7 Port, target, and LUN numbers. *See* PTL Preferred path in dual-redundant configurations, 2–19, 2–78 setting for HSD and HSJ controllers, 2–19, 2–78 PTL, 2–5

# **Q**

Qualified device, G–7 Quiesce, G–8

## **R**

RAIDset

adding a member when reduced, 2–76 adding while missing a member, 2–12 changing characteristics, 2–75 choosing a replacement member, 2–11 creating, 2–11 deleting, 2–32 displaying information, 2–82 enabling write-back cache, 2–21, 2–79 initializing, 2–41 number of members, 2–11 preventing replacement of failed member, 2–11, 2–75 removing a member, 2–76 renaming, 2–51 setting speed for reconstruct, 2– 11, 2–75 showing, 2–82 specifying chunksize, 2–41 specifying replacement policy, 2– 75 Read cache, G–8 enabling and disabling, 2–20, 2– 78 REDUCE command, 2–49 Removing. *See also* Deleting mirrorset member, 2–49 RENAME command, 2–51 RESTART OTHER\_CONTROLLER command, 2–52 RESTART THIS\_CONTROLLER command, 2–52 Restoring initial controller configuration, 2– 72 RETRY\_ERRORS command, 2–54 RUN command, 2–55

## **S**

SBB, G–8 SCS, G–8 SCSI, G–8 SELFTEST command, 2–56

SET *device-name* command, 2–58 SET FAILEDSET command, 2–60 SET FAILOVER command, 2–61 SET *mirrorset-name* command, 2–63 SET NOFAILOVER command, 2–67 SET OTHER\_CONTROLLER command, 2–69 SET *RAIDset-name* command, 2–75 SET THIS\_CONTROLLER command, 2–69 SET *unit-number* command, 2–77 Setting CI node number, 2–71 device data transfer rate, 2–58 DSSI node number, 2–71 maximum cached transfer size, 2– 19, 2–78 MSCP allocation class, 2–72 TMSCP allocation class, 2–73 transportability, 2–58 SHOW command, 2–82 SHUTDOWN OTHER\_CONTROLLER command, 2–86 SHUTDOWN THIS\_CONTROLLER command, 2–86 Spareset adding a disk drive, 2–14 definition, 2–35 displaying members, 2–83 removing a disk drive, 2–35 SPD, G–9 Starting CLI session, 1–3 Storage unit, G–9 Storageset displaying configured sets, 2–83 displaying information, 2–82 initializing, 2–41 renaming, 2–51 showing, 2–82 Striped mirrorset creating, 2–15 Stripeset creating, 2–15 deleting, 2–32

displaying information, 2–82 initializing, 2–41 mirroring, 2–46 renaming, 2–51 showing, 2–82 specifying chunksize, 2–41

## **T**

Tagged command queuing, G–10 Tape drive adding to an HSD configuration, 2–17 adding to an HSJ configuration, 2– 17 adding to an HSZ configuration, 2–10 deleting, 2–32 displaying information, 2–82 renaming, 2–51 showing, 2–82 specifying tape format, 2–22, 2– 81 Tape loader adding to an HSD configuration, 2–5 adding to an HSJ configuration, 2– 5 adding to an HSZ configuration, 2–10 deleting, 2–32 displaying information, 2–82 showing, 2–82 Target, G–10 Terminal setting parity, 2–73 setting speed, 2–73 Testing controllers, 2–56 THIS\_CONTROLLER CHANGING PARAMETERS, 2–69 DEFINED, 1–2 displaying information, 2–82 REMOVING FROM DUAL-REDUNDANT CONFIGURATION, 2–67 SELF-TEST, 2–56

setting to initial configuration, 2– 72 starting diagnostic or utility programs, 2–55 TILX, G–10 Time setting on controllers, 2–73 TMSCP, G–10 TMSCP allocation class setting, 2–73

## **U**

Unit, G–10 adding, 2–18 changing characteristics, 2–77 clearing lost data error, 2–27 deleting from the configuration, 2–36 displaying configured units, 2–83 displaying information, 2–82 enabling/disabling host availability, 2–20, 2–79 enabling/disabling read cache, 2– 20, 2–78 enabling/disabling write-back cache, 2–21, 2–79 mirroring, 2–46 numbering, 2–18 setting write protection, 2–20, 2– 79 showing, 2–82 specifying a preferred path, 2–19, 2–78 Unknown error clearing, 2–28 UNMIRROR command, 2–88 Unwriteable data error clearing, 2–29 retrying, 2–54 UPS setting cache policy, 2–71 **Utilities** list of, 2–38 starting, 1–2, 2–55

## **V**

VCS, G–10 Virtual terminal, G–11. *See* Remote connection

## **W**

Warm swap, G–11

Write hole, G–11 Write protection, 2–20, 2–79 Write-back cache enabling/disabling, 2–21, 2–79 setting the battery policy, 2–70 setting the flush timer, 2–70 Write-through cache, G–11

CLI Reference Manual **CLI Reference Manual HSJ50** and HSD50 Array Controllers